## **CENTRO UNIVERSITARIO TECNOLÓGICO**

#### **CEUTEC**

#### **FACULTADES DE CIENCIAS ADMINISTRATIVAS Y SOCIALES**

# **PROYECTO DE GRADUACIÓN REDISEÑO DE LA PÁGINA WEB DE SUMADI**

# **SUSTENTADO POR: KAROL BENAZIR VALDIVIA MERLO**

# **PREVIA INVESTIDURA AL TÍTULO DE LICENCIATURA EN DISEÑO GRÁFICO**

**TEGUCIGALPA, M.D.C. HONDURAS, C.A.**

**OCTUBRE, 2022**

#### **Dedicatoria**

<span id="page-1-0"></span>Dedico mi proyecto de graduación a mi madre por su disposición y esfuerzo, para apoyarme con mi carrera. Me apoyan mi papá y mi hermano siempre para alcanzar mis anhelos y mis metas, a ellos con mi más sincero amor.

#### **Agradecimientos**

<span id="page-2-0"></span>En primer lugar, agradezco a Dios por abrirme la puerta para conseguir el ascenso con mi licenciatura en la universidad. Gracias a Laureate Education Inc, a mis compañeros (as) de equipo en Honduras, por apoyarme durante en mis estudios, incluyendo intérpretes de la Lengua de Señas Hondureña (LESHO). Gracias a las profesoras, profesores, tutoras, por enseñarme con paciencia. Gracias a Programa de Atención Inclusiva (PAI) por el apoyo de intérpretes y gracias a mi mamá, mi papá, y mi hermano por apoyarme para llegar mi meta.

### Contenido

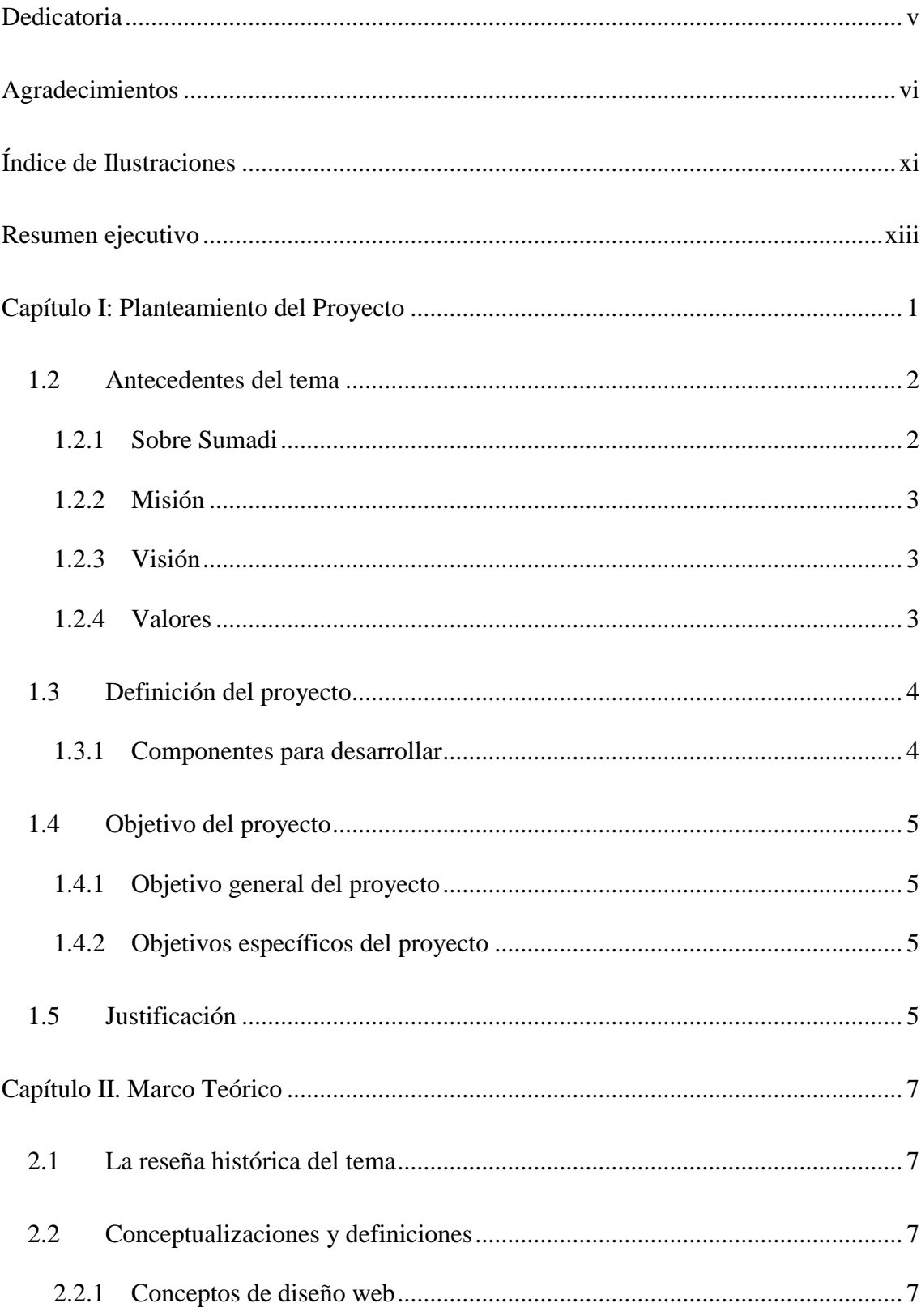

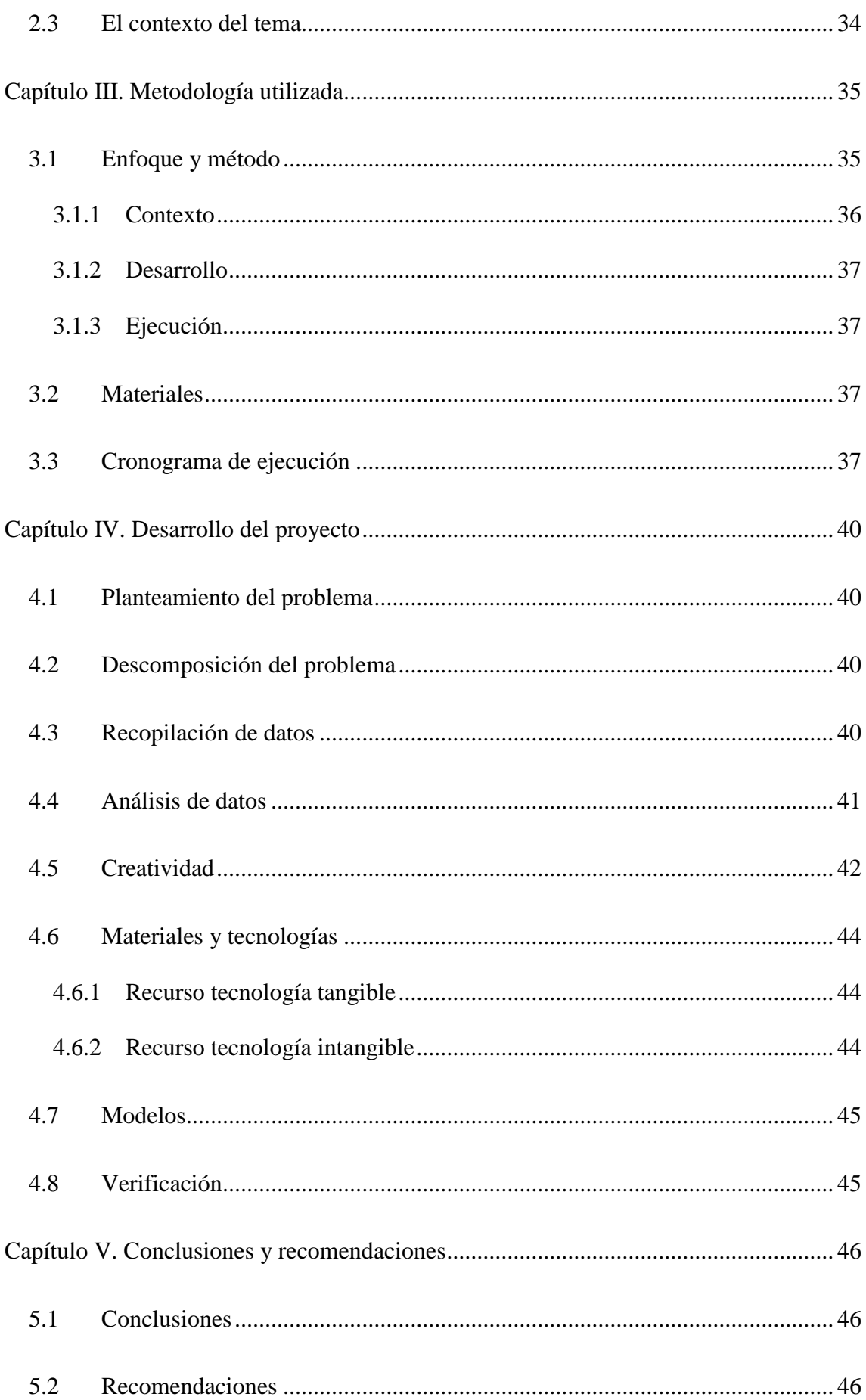

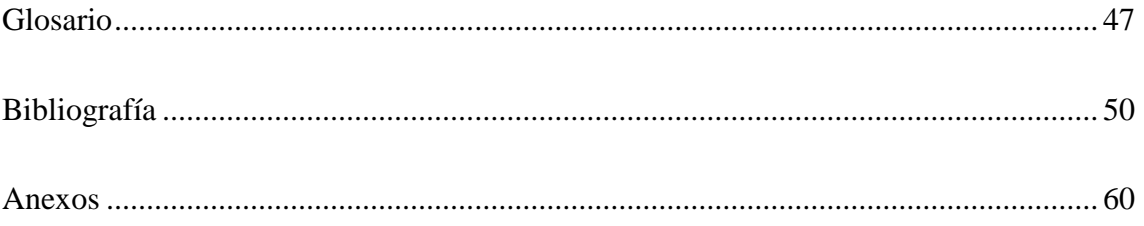

## Índice de Tablas

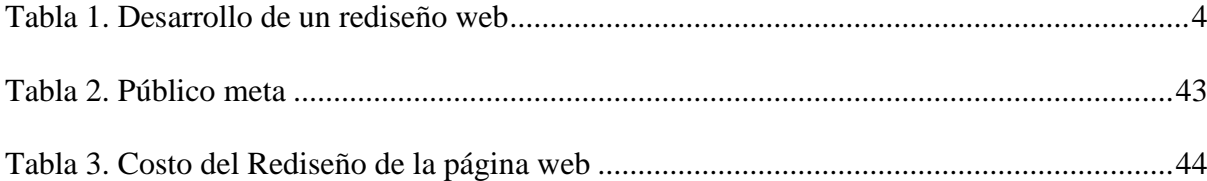

## <span id="page-7-0"></span>**Índice de Ilustraciones**

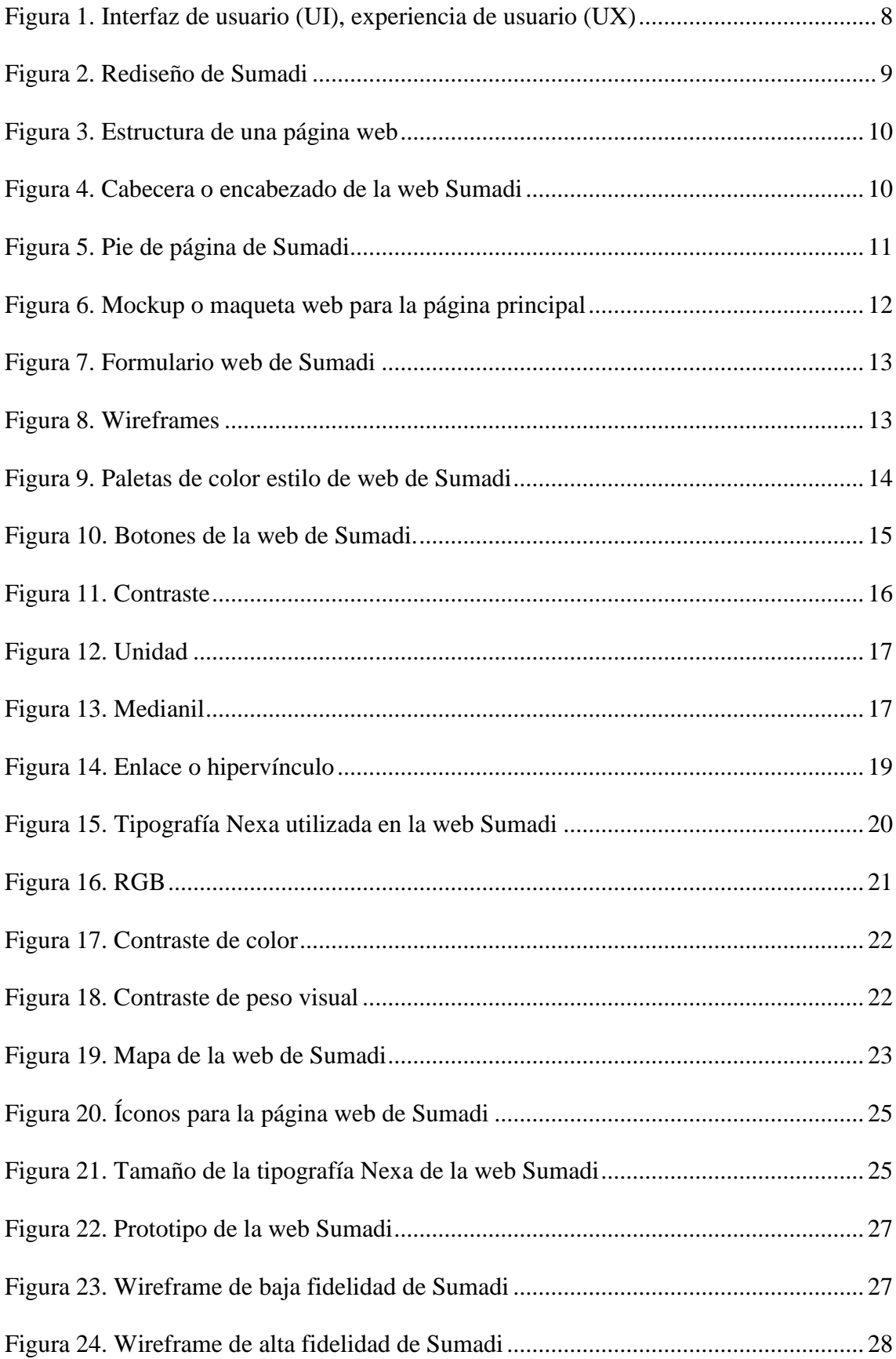

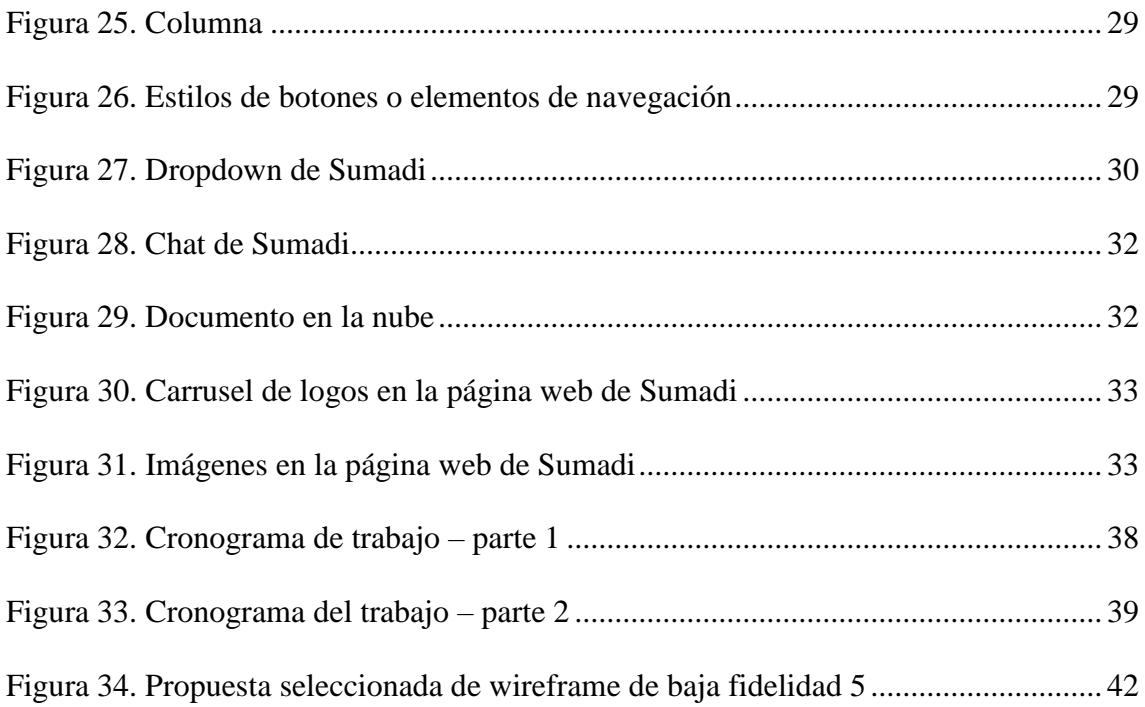

#### **Resumen ejecutivo**

<span id="page-9-0"></span>Para realizar un diseño es importante investigar y definir las necesidades que se suplirán con él, en este caso se requiere un diseño actual de página web, que presenta problemas como: diseño desactualizado, el contenido de la página es extenso y no tiene un ordenamiento, el bounce rate es bajo, o sea que los usuarios están muy poco tiempo en la página, la identidad de marca confusa en tipografía, falta el uso de un color, el formulario es muy extenso, el estilo de botones, entre otros.

Con todo esto, se plantea como solución el rediseñar la página web de Sumadi, investigar sobre Sumadi, historia, servicios, contenidos, estructuras de su actual página web, que invite a los usuarios a explorarla de forma ágil, con fácil acceso, interactiva y con visualizaciones de estética más atractiva con información precisa que muestre sus atributos. También, planificar el proceso de bocetos, diseños, creatividad con los programas de diseño.

Y crear un rediseño de la página web más atractivo al usuario en su estética, agilidad de acceso, información precisa en relación a la página web actual.

El rediseño de la página web de Sumadi, presentará a Sumadi, más actualizada, ofreciendo sus servicios de forma ágil, permitiendo una interacción amigable con el usuario, que le invite a desear más información disponible de forma clara y sencilla, siempre con interacciones que den más animación a la página.

El rediseño web es importante para todas las empresas, y requiere un proceso de planificación, investigación, diseño de bocetos, desarrollo de la estructura web, tipografía, la paleta de colores, el uso de programas de diseño que permitan un diseño moderno, actualizado, interactivo con el usuario, que llene los requisitos de necesidades de la empresa y las sugerencias técnicas de la persona diseñadora, para obtener un producto de calidad, como es el caso de este proyecto de rediseño de página web.

#### **Capítulo I: Planteamiento del Proyecto**

#### <span id="page-10-0"></span>**1.1 Introducción**

El diseño gráfico de una página web es un aspecto de gran importancia. La imagen transmitida por el diseño de una página web debe causar una impresión positiva en el visitante del sitio web y debe captar su atención, ofreciendo una imagen que genere confianza en dicho visitante. Los estudios demuestran que, al igual que cuando los usuarios se disponen a comprar un libro tienden a juzgarlo por su portada, los usuarios tienden a juzgar la credibilidad y la confianza que les ofrece una página web en base a aspectos como su diseño visual. (Diseño web, 2012)

Existen otros muchos aspectos que hacen que una página web genere una sensación de confianza y credibilidad entre sus visitantes como, por ejemplo:

- La calidad de la información contenida en la página web.
- La frecuencia con la que esta información se actualiza.
- La usabilidad del sitio web.
- El tiempo de carga de las páginas.
- La cantidad de errores perceptibles en el sitio web (faltas de ortografía, enlaces que no funcionan, etc.)

El diseño web es una actividad ligada a la creación de sitios web para su consumo interactivo por medio de un navegador web. Esta actividad abarca la planificación, el diseño, la implementación y el mantenimiento de los sitios web (websites). Debido al componente interactivo, el diseño web va mucho más allá del diseño gráfico tradicional. A la hora de diseñar sitios web es necesario integrar el diseño gráfico con el diseño de la interactividad, la experiencia de usuario, la usabilidad, la arquitectura de la información. Además, el diseño

web puede contar con elementos multimedia que el diseño tradicional no puede utilizar, como es el sonido, las animaciones o el vídeo, así como hiperenlaces que conectan diferentes capas de información entre sí. (Rolán, 2019)

Este proyecto es exactamente el rediseño gráfico de una página web de Sumadi, empresa orientada a la supervisión en línea automatizada, en donde respetando su identificación de marca, con la utilización de programas de diseño como Adobe XD, Photoshop y Adobe Illustrator, y con el desarrollo de investigaciones de la página, se rediseñará su estructura de web, secciones, fotografías, tipografías, íconos, logos, botones, estilos de web, plantillas, selección de información, idiomas, datos, entre otros para dar a la página web de Sumadi mejor visualización, agilidad, amigable con los usuarios, legibilidad, atracción que motive a la visita y se entere del mundo Sumadi.

#### <span id="page-11-0"></span>**1.2 Antecedentes del tema**

#### <span id="page-11-1"></span>*1.2.1 Sobre Sumadi*

Laureate Education Inc, es una red de instituciones académicas privadas, acreditadas a través de varios países, que ofrece a los estudiantes un amplio rango de programas de educación superior de alta calidad. (CEUTEC, s.f.)

Y en su búsqueda de la excelencia, crea en Honduras en el año 2021, la inteligencia artificial en la supervisión, llamada Sumadi, que significa inteligencia en garífuna, idioma étnico en Honduras. Nace en el creciente mercado virtual en el contexto de la Pandemia COVID-19, donde las comunicaciones en línea reemplazaron las clases y reuniones presenciales.

Sumadi, es una innovadora plataforma en la nube que permite la supervisión automatizada de evaluaciones online mediante funcionalidades como el reconocimiento facial, el monitoreo del navegador y el patrón de tecleo usuario. En su página web muestra la información sobre sus servicios, beneficios y las características de la solución más segura y supervisión en línea. (Sumadi, s.f.)

Los directivos de Sumadi, consideran necesario el rediseño para darle a la página web un mayor atractivo y acceso que permita a los usuarios navegar fácil y ágilmente informándose de los beneficios que puede obtener al implementar Sumadi en sus centros educativos, instituciones o empresas.

#### <span id="page-12-0"></span>*1.2.2 Misión*

Aumentar la capacidad humana para validar la identidad, la autenticidad y el comportamiento, con la tecnología más avanzada y segura.

#### <span id="page-12-1"></span>*1.2.3 Visión*

Modernizar y simplificar la supervisión y validación de información para clientes de todo el mundo de la forma más segura, a través de un ecosistema tecnológico universal.

#### <span id="page-12-2"></span>*1.2.4 Valores*

La integridad académica es el principal valor, el cual se traduce en honestidad, confianza, equidad, respeto y responsabilidad en el aprendizaje, la enseñanza y la investigación.

La supervisión de exámenes en línea, utilizando los últimos avances en inteligencia artificial y aprendizaje automático, ayuda a mantener estos valores, ya que se ha demostrado que reduce las trampas y hace que las evaluaciones sean más precisas. (Sumadi, 2022)

Uno de los medios utilizados por Sumadi para proyectar sus servicios, es la página web, la que actualmente contiene diferentes informaciones y diseños, que requieren de revisión, investigación, selección, resumen de información, cambios en la estructura, entre otros, lo cual da origen al proyecto de graduación.

#### <span id="page-13-0"></span>**1.3 Definición del proyecto**

Diseño web, es la imagen transmitida por el diseño de una página web que debe causar una impresión positiva en el visitante del sitio web y debe captar su atención, ofreciendo una imagen que genere confianza en dicho visitante. (Karakana Factoría TIC, 2012)

El proyecto rediseño de la página web de Sumadi consiste en el diseño y desarrollo de la página web que inicia con las necesidades del cliente, desarrollando investigación sobre la empresa, la estructura de la página actual, su amigabilidad con el usuario entre otros. Para lo cual se utilizaron programas de diseños como: Adobe XD, Photoshop y Adobe Illustrator, que permite a los usuarios o los visitantes conectarse con la información y servicios, en una página atractiva y con información precisa sobre la supervisión segura y realizar una cita desde la misma página.

#### <span id="page-13-1"></span>*1.3.1 Componentes para desarrollar*

#### <span id="page-13-2"></span>**Tabla 1**

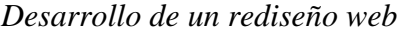

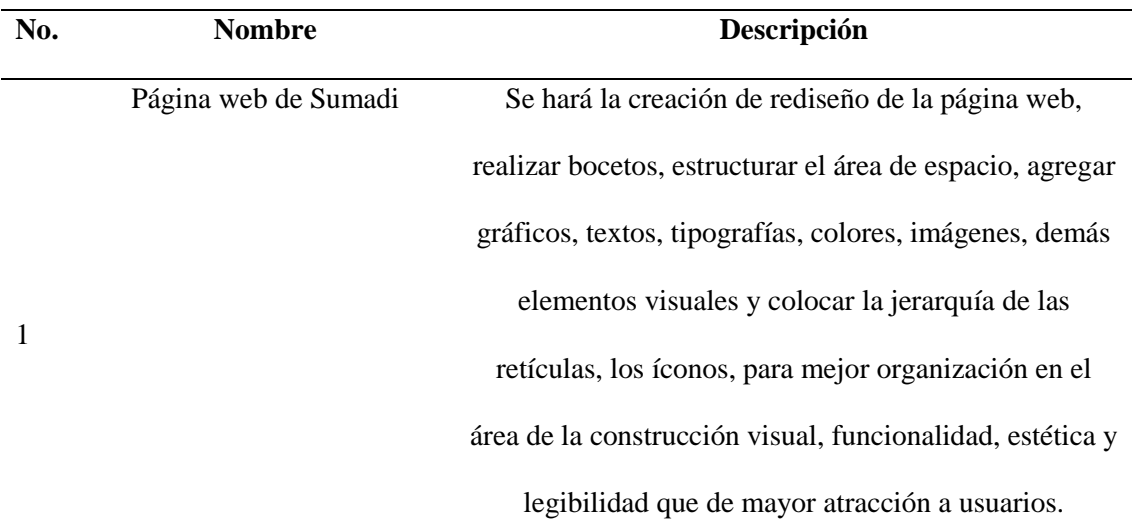

La interacción entre el usuario y la página web, es forma guía. Es como botones, los visitantes puedan entender cómo usar, donde encontrar. El diseño será desarrollado en el programa Adobe XD.

*Nota.* Elaboración propia

#### <span id="page-14-0"></span>**1.4 Objetivo del proyecto**

#### <span id="page-14-1"></span>*1.4.1 Objetivo general del proyecto*

Rediseñar la página web de Sumadi con el uso de programas de diseño que invite a los usuarios a explorarla de forma ágil, con fácil acceso, interactiva y con visualizaciones de estética más atractiva con información precisa que muestre los atributos de los servicios de Sumadi.

#### <span id="page-14-2"></span>*1.4.2 Objetivos específicos del proyecto*

- 1. Investigar historia, objetivos, que hacer de Sumadi, contenidos, estructuras de su actual página web, requerimientos de cambio del equipo del liderazgo.
- 2. Planificar el proceso de bocetos, diseños, creatividad para la página web de Sumadi para su posterior consenso y revisión.
- 3. Crear un rediseño de la página web más atractivo al usuario en su estética, agilidad de acceso, información precisa en relación a la página web actual.

#### <span id="page-14-3"></span>**1.5 Justificación**

El rediseño de un producto consiste en darle una nueva forma con el fin último de adecuarse a los cambios que se producen en el entorno, garantizando con ello la supervivencia de la empresa (LA LEY, s.f.).

Este el caso de la página web de Sumadi, la cual necesita evolucionar, actualizarse, por esta razón es importante diseñar nuevas visualizaciones con diseños diferentes y atractivos para los visitantes y usuarios, de una forma más organizada, de fácil usabilidad y con nueva forma de los elementos que le den una imagen moderna y fresca a la empresa.

Este rediseño también debe considerar la información importante que Sumadi quiere dar a conocer a sus usuarios y visitantes en la plataforma y apoyar el avance de sus objetivos, considerando que, en el mundo actual de aprendizaje en línea y evaluaciones en línea, la supervisión es un recurso valioso para que las instituciones de educación superior protejan su integridad académica.

Contar con una página web más competitiva, gran desafío que Sumadi tiene con la página web, para mostrar la información relevante, permitiendo a los visitantes entrar a la página global, siendo el rediseño más amigable con la visualización a los usuarios.

El uso de página web es generalizado en el mundo como un medio de presentación, información y contacto, entre otros, para Sumadi su página debe permitir a los usuarios del mundo, informarse de la supervisión virtual automatizada, con contenido adecuado sobre sus servicios y productos, debe ser amigable, con visualización atractiva, para motivar a usuarios a saber más.

#### **Capítulo II. Marco Teórico**

#### <span id="page-16-1"></span><span id="page-16-0"></span>**2.1 La reseña histórica del tema**

Sumadi tuvo tanto éxito en la prueba piloto que Laureate Education les dio un impulso económico y no económico para convertirla "en una empresa 'hija', dentro de una nueva categoría de operaciones como parte de Tecnología de la Educación (EdTech)".

La empresa es orgullosamente hondureña y muestra de ello es que su nombre (Sumadi) se inspiró en la lengua étnica garífuna, que significa "inteligencia".

"En Honduras estamos listos para demostrar el mundo que podemos dar productos de calidad internacional".

Es una de las 10 principales empresas emergentes de tecnología educativa en Europa en 2020, según la revista Enterprise Security.

En 2021 la firma creó su estructura legal, de finanzas, recursos humanos y la unidad de soporte al cliente que se enfoca en dar un apoyo a los clientes, estudiantes y maestros. Todo esto para buscar la consolidación y expansión en 2022. (E&N Brandlab, 2022)

#### <span id="page-16-2"></span>**2.2 Conceptualizaciones y definiciones**

#### <span id="page-16-3"></span>*2.2.1 Conceptos de diseño web*

**Diseño:** concepción original de un objeto u obra destinados a la producción en serie. (Real Academia Española, 2022)

**Diseño gráfico:** consiste en crear contenido visual con el objetivo de comunicar mensajes concretos. A través de la jerarquía de los elementos y la información, y las técnicas de diseño, la tipografía y las imágenes sirven a su propósito de satisfacer las necesidades del usuario. (Einatec, 2020)

**Diseño web:** web es una actividad ligada a la creación de sitios web para su consumo interactivo por medio de un navegador web. Esta actividad abarca la planificación, el diseño, la implementación y el mantenimiento de los sitios web (websites). (Martínez Rolán, 2019)

**Diseño gráfico web:** consiste en aplicar los principios del diseño, como el color y la composición, a la creación más técnica de una página web y sus funciones. (Einatec, 2020)

**Diseño UI/UX:** la experiencia y la interfaz de usuario son dos de los aspectos más importantes. Es la combinación de la arquitectura de la información con su aspecto gráfico. Es decir, qué mostramos y cómo lo hacemos. Va muy enfocado a las tendencias de uso y venta. (Einatec, 2020)

**Interfaz de usuario (UI):** es la interacción entre humanos y máquinas, que va desde abrir una aplicación, interactuar con ella, hasta cerrarla. (Garcia, 2020)

#### <span id="page-17-0"></span>**Figura 1**

*Interfaz de usuario (UI), experiencia de usuario (UX)*

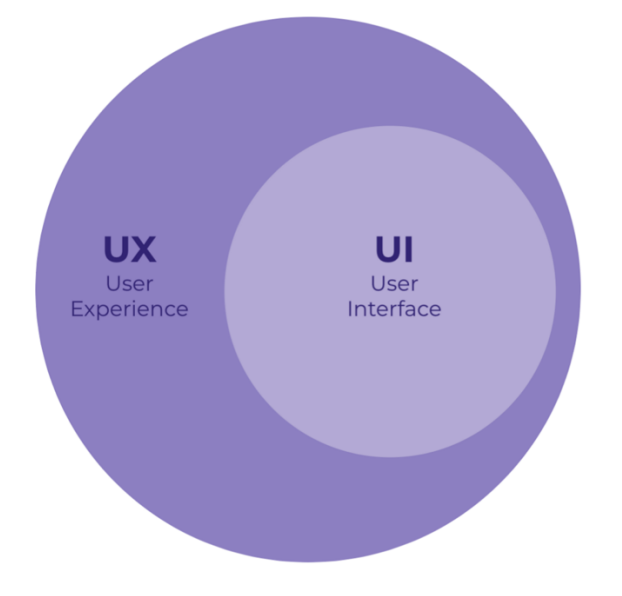

*Nota.* Mauricio García

**Experiencia de usuario (UX):** es el procedimiento para mejorar la experiencia general del usuario, cuando interactúa con la aplicación web, con el fin de lograr la

satisfacción del cliente. Su objetivo principal es trazar una aplicación y estructurar sus componentes de manera apropiada para la creación de flujos. (Garcia, 2020)

**Rediseño o restyling**: es el proceso que llevan a cabo los diseñadores cuando cambian una imagen, conservando su esencia, para crear una visión más adecuada. También puede emplearse al rediseño de proceso, haciendo referencia a replantear la estrategia de un proyecto. (Sirope, 2022)

#### <span id="page-18-0"></span>**Figura 2**

*Rediseño de Sumadi*

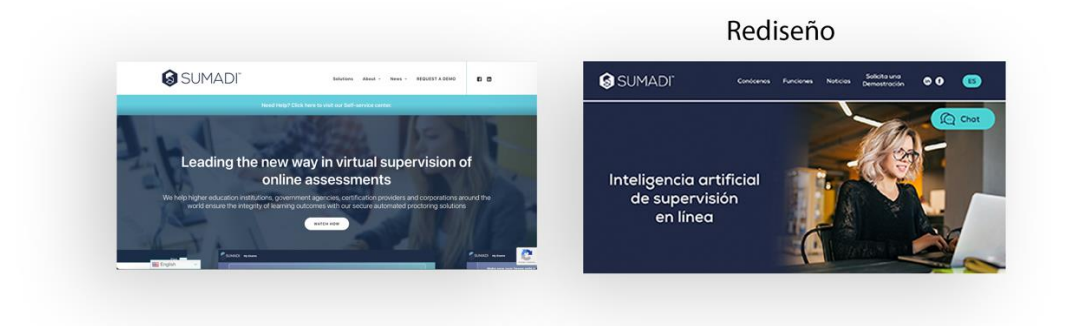

*Nota.* Elaboración propia

**Esquema de página visual:** una vez definidos los objetivos y los contenidos de la nueva web, llega el momento de crear un boceto o esqueleto visual para hacernos una idea de cómo podría ser la distribución visual de la misma. (Mejorconweb, s.f.)

**Adobe XD:** es una herramienta dedicada al diseño de experiencias de usuarios, que nos va a permitir diseñar y modificar gráficos vectoriales, que serán aquellos elementos con los que vamos a diseñar nuestra interfaz, generalmente orientado a un proyecto de diseño web o de una app. (Iglesia, 2020)

**Estructura de una página web:** tenemos tres partes diferenciadas: cabecera, cuerpo y pie de página. O, por sus términos en inglés: header, body y footer. (Casas, LucusHost, 2022)

<span id="page-19-0"></span>**Figura 3**

*Estructura de una página web*

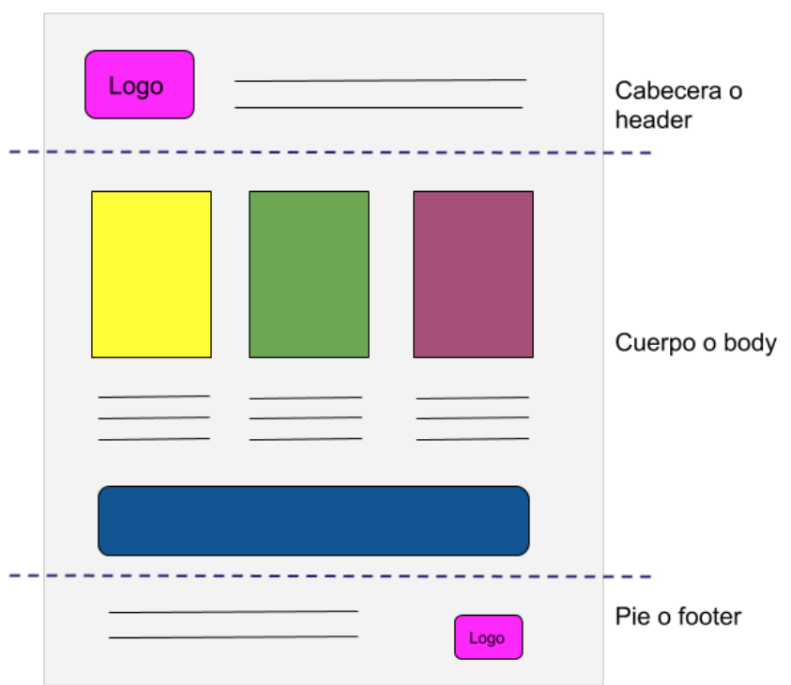

*Nota.* LucusHost

**Encabezado (header):** es la sección que se encuentra en la parte superior de la

ventana, generalmente ocupando el ancho completo. (Rolán, 2019)

#### <span id="page-19-1"></span>**Figura 4**

*Cabecera o encabezado de la web Sumadi*

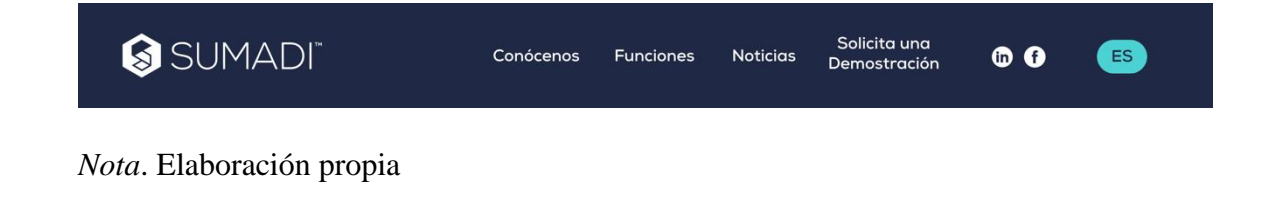

**Cuerpo (body):** es la parte de la web que alberga el contenido principal de tu página. Esta parte sí es diferente en cada página de tu sitio. Es decir, no será el mismo contenido el que incluyes en tu página de contacto que en la página principal. (Casas, 2022)

**Pie de página (footer):** el pie de página o footer es la parte inferior de una página web. Al igual que la cabecera. (Casas, 2022)

#### <span id="page-20-0"></span>**Figura 5**

*Pie de página de Sumadi*

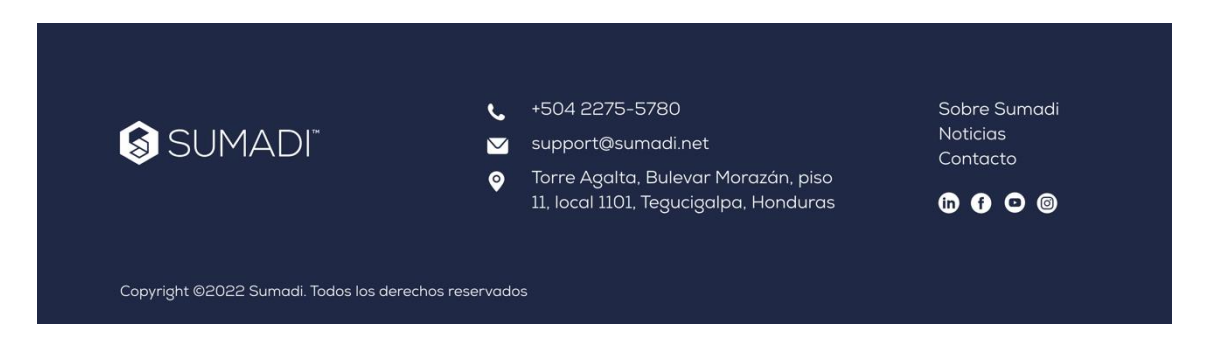

*Nota.* Elaboración propia

**Web de servicios:** al igual que ocurre en las tiendas online, este tipo de sitio web busca la conversión. Sin embargo, no tiene por qué implicar una venta directa de un servicio. La conversión puede ser la petición de una cita, contactar a través del formulario, descargar un contenido y por lo que respecta a la estructura, lo ideal es que siga también una estructura piramidal o de silo. (Agencia Ciscar, 2021)

**Número de páginas en la estructura de un sitio web:** no existe un número mínimo ni máximo para un sitio o página web. Puede tener una sola página o cientos. Por lo general, la estructura de un sitio web al uso ni tiene una sola página, ni tiene 100. (Agencia Ciscar, 2021)

**Estructura de un sitio web Lineal con Jerarquía o Mixta:** Estructura mixta que saca provecho de las ventajas de las dos estructuras anteriores. Las páginas y subpáginas se organizan de forma jerárquica pero también es posible navegar de forma lineal y transversal. (Agencia Ciscar, 2021)

**Mockup o maqueta web:** la representación del prototipo del proyecto que se va a realizar. En este caso se trata de una imagen que nos muestra el resultado visual que tendrá nuestra página web o nuestra maqueta. (Prida, 2020)

#### <span id="page-21-0"></span>**Figura 6**

*Mockup o maqueta web para la página principal*

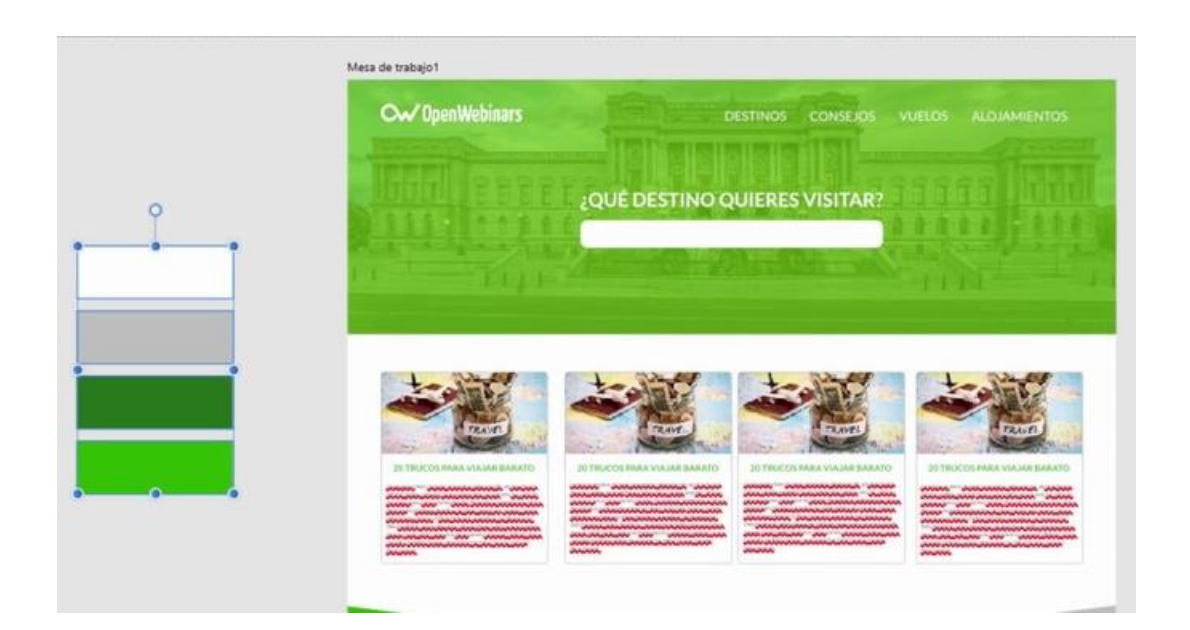

*Nota*. OpenWebinars

**Imagen:** Figura, representación, semejanza y apariencia de algo. (Real Academia Española, 2021)

**Color:** sensación producida por los rayos luminosos que impresionan los órganos visuales y que depende la longitud de onda. (Real Academia Española, 2021)

**Formulario web:** dentro de una página web permite al usuario introducir datos los cuales son enviados a un servidor para ser procesados. Los formularios web se parecen a

los formularios de papel porque los internautas llenan dichos formularios usando casillas de selección, botones de opción, o campos de texto. Por ejemplo, los formularios web pueden ser usados para introducir datos de envío con el objetivo de solicitar un producto, o bien ser utilizados para solicitar datos por ejemplo, al buscar en un motor de búsqueda. (Sutil Web,

2021)

#### <span id="page-22-0"></span>**Figura 7**

*Formulario web de Sumadi*

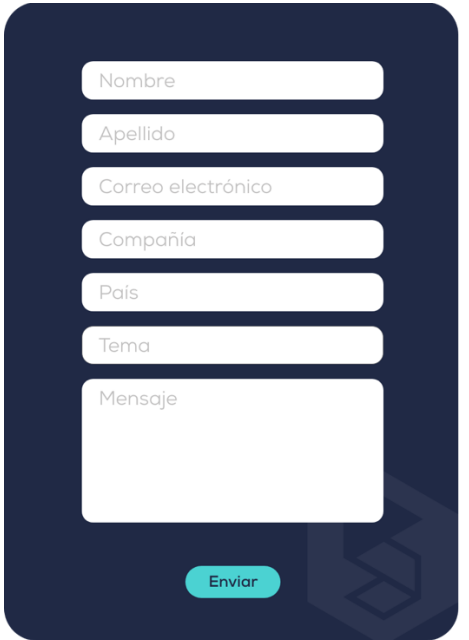

*Nota*. Elaboración propia

**Wireframes:** significaba una representación visual de objetos tridimensionales, como aquellos empleados en el desarrollo y diseño de productos. Ahora también se usa para describir el modelado 3D en animación por computadora y en el diseño y desarrollo de aplicaciones móviles y páginas web 2D. (Lucidchart, 2022)

<span id="page-22-1"></span>**Figura 8** *Wireframes*

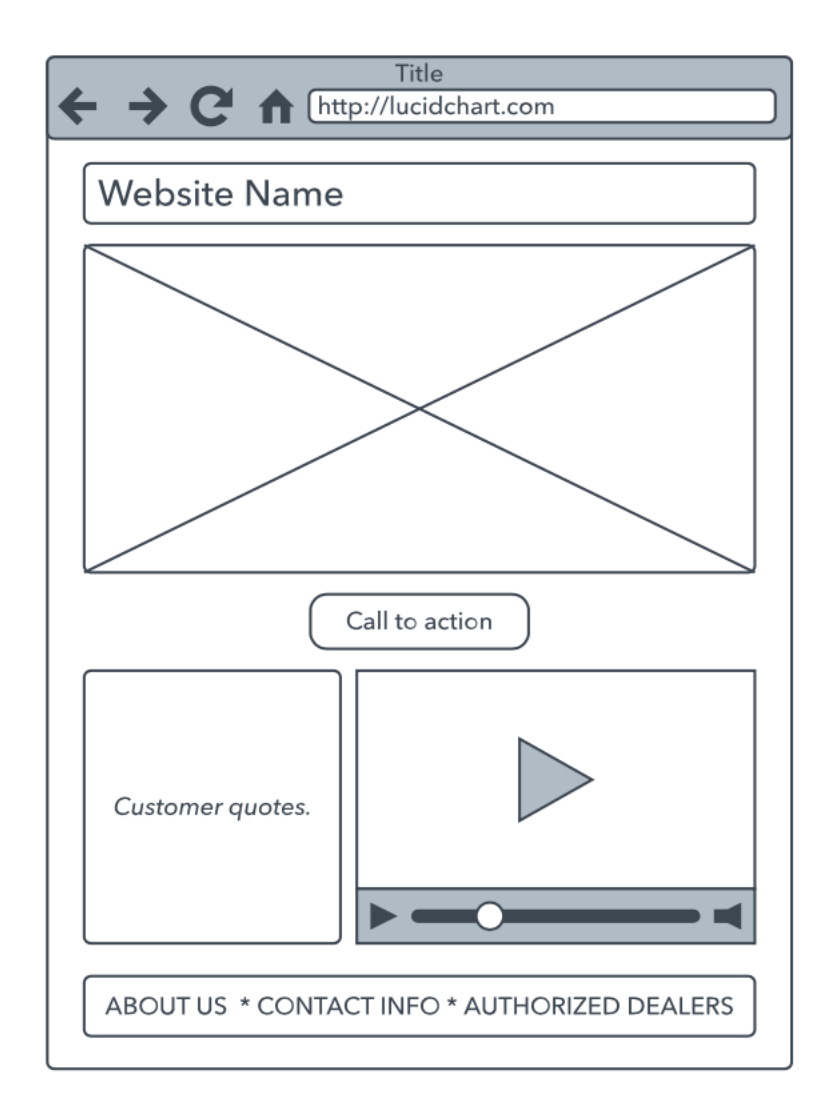

#### *Nota*. Lucidchart

**Mesa de trabajo:** Adobe XD permite crear dentro de un espacio de trabajo diferentes mesas con tamaños de pantalla previamente definidos: desde ordenadores hasta móviles o tabletas. (Álvarez, Media Source , 2020)

Paletas de color: es un conjunto o variedad de colores usados habitualmente por un pintor, en una obra, pieza gráfica, página web o incluso la decoración de su recámara. Puede estar compuesta por todos los colores o también puede ser una selección de colores basada en la similitud de sus tonos. (AD, 2021)

#### <span id="page-23-0"></span>**Figura 9**

*Paletas de color estilo de web de Sumadi*

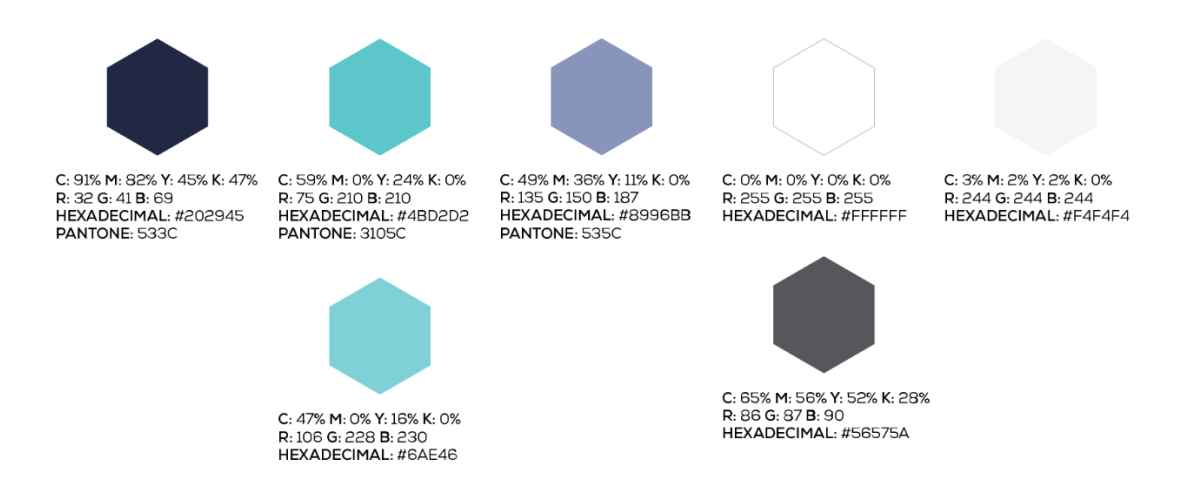

*Nota.* Elaboración propia

**Grid:** esta herramienta ayuda a clonar un bloque de contenido y editarlo de manera inteligente posteriormente. Es perfecta para generar cuadrículas de elementos. (Álvarez, 2020)

**Jpeg/JPG:** es el formato idóneo para comprimir con la menor pérdida de calidad. (Rolán, 2019)

**PNG:** el formato indicado para mantener el fondo transparente. (Rolán, 2019)

**Botones:** son los elementos más significativos dentro de las interfaces y que hay que tener my en cuenta a la hora del diseño web. Casi todas las comunicaciones importantes entre el ser humano y el ordenador se inician, verifican o ejecutan a través de un botón. (Sfilippi, 2013)

<span id="page-24-0"></span>**Figura 10**

*Botones de la web de Sumadi.*

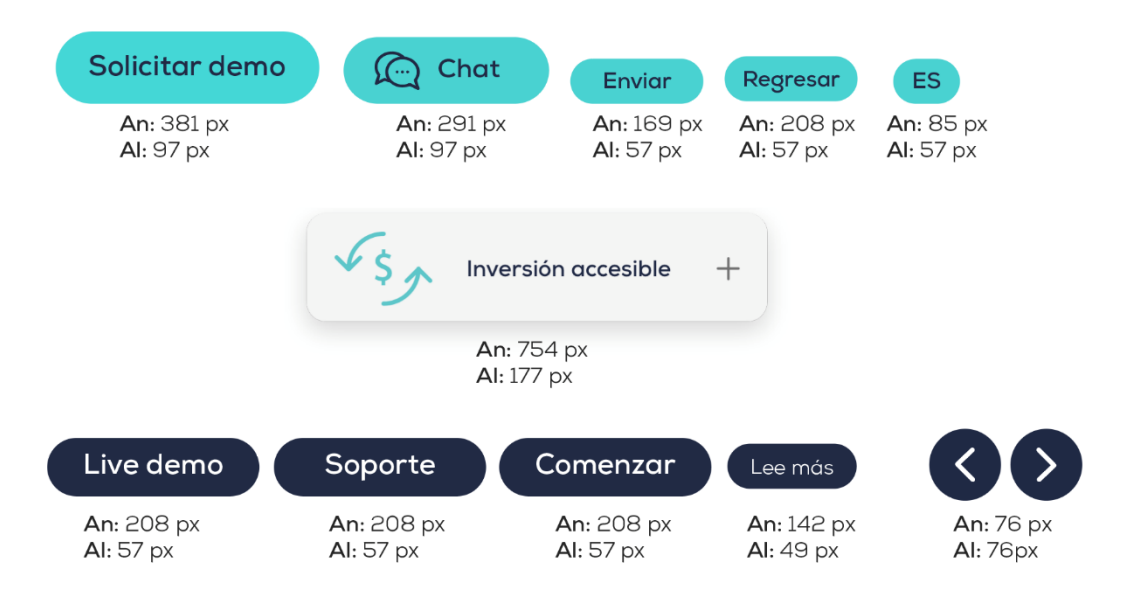

*Nota*. Elaboración propia

**Contraste:** se refiere a la disposición de los elementos y a su yuxtaposición de manera que se destaquen sus diferencias: oscuro y claro, liso y rugoso, grande y pequeño.

(Wix Blog, 2021).

#### <span id="page-25-0"></span>**Figura 11**

*Contraste*

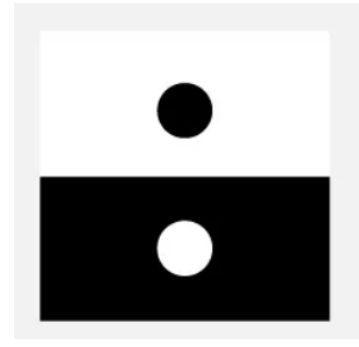

*Nota*. Wixblog

**Estructura y selección de contenidos:** es la elaboración de una estructura y jerarquía bien elaborada de los contenidos de la página. La gestión del contenido, la presentación de la información, los mensajes a transmitir a los clientes, la distribución e intercambio de información con los usuarios para obtener una página web que sea eficaz como canal de

comunicación, es fundamental para conseguir una fidelidad y un contacto fluido y directo con los futuros usuarios y clientes. (Smooth Step, 2021)

**Retícula:** puede crear una estructura básica, un esqueleto para su diseño. Consiste en líneas "invisibles" sobre las que ubicar los elementos del diseño. Haciéndolo así consigue vincularlos a un "sistema" global y reforzar su composición de forma racional. (Wassermann, Envatotuts, 2016)

**Unidad:** son los bloques de construcción básicos de toda retícula. Múltiples unidades forman el conjunto de la retícula. (Wassermann, Envatotus, 2016)

#### <span id="page-26-0"></span>**Figura 12**

#### *Unidad*

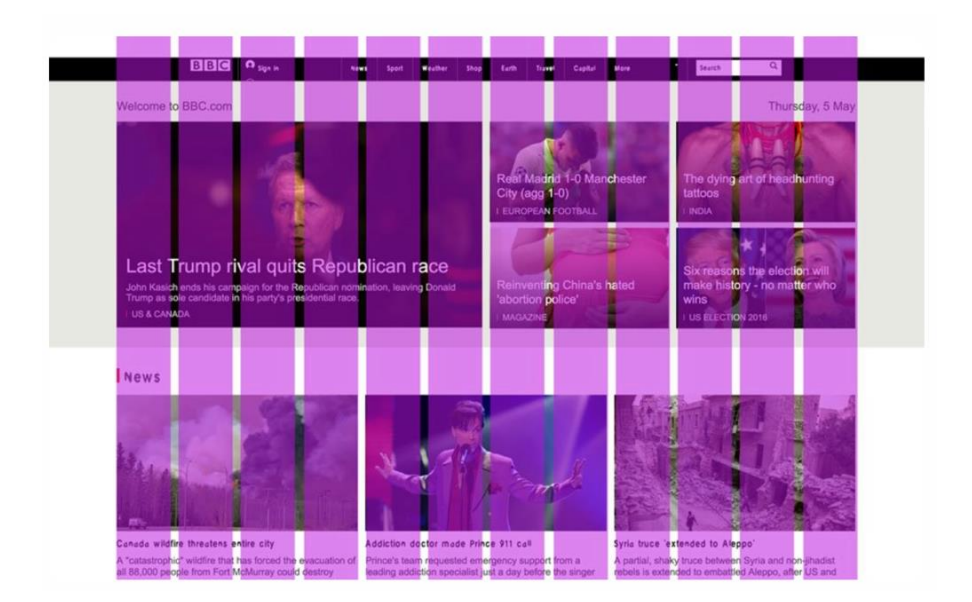

#### *Nota*. Envalotuts

**Medianil:** las barras amarillas de la ilustración representan los medianiles que separan cada par de unidades. Los medianiles son una forma de micro espacios en blanco que proporcionan a la retícula algo de espacio para respirar. (Wassermann, 2016)

#### <span id="page-26-1"></span>**Figura 13:**

#### *Medianil*

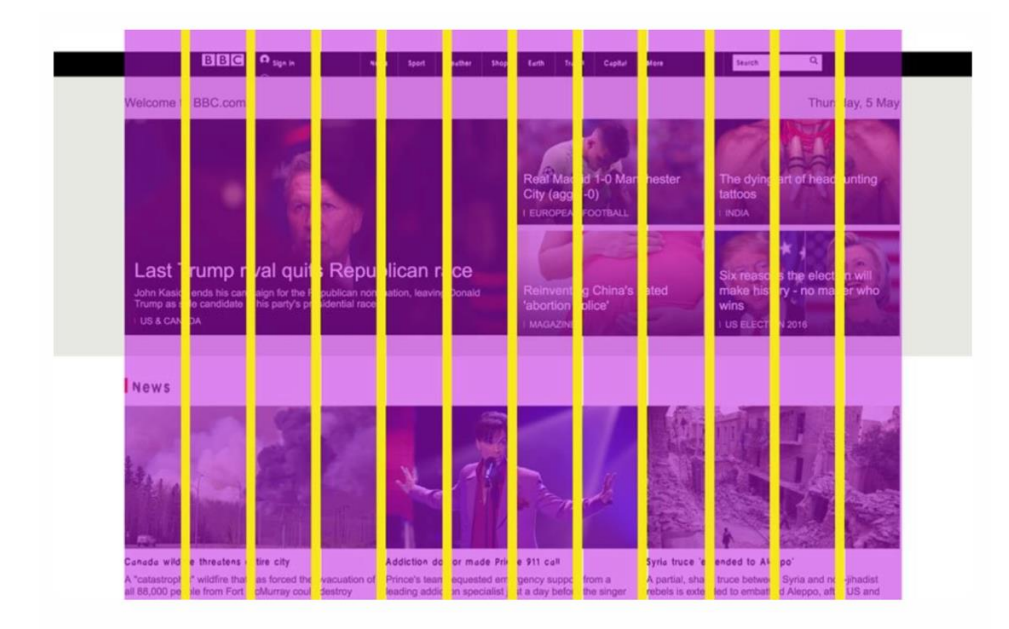

#### *Nota.* Envalotuts

**Sectores:** las columnas de contenido forman sectores que son divisiones horizontales de las páginas. No es una mala idea esforzarse por conseguir sectores de igual altura desde la parte inferior de sus páginas. En la práctica esto no siempre se consigue con facilidad. (Wassermann, 2016)

**Creatividad:** es la capacidad o [habilidad](https://concepto.de/habilidad-2/) del [ser humano](https://concepto.de/ser-humano/) para inventar o crear cosas, que pueden ser objetos físicos, ideas, representaciones o simplemente fantasías. Se trata de la posibilidad de generar lo nuevo: nuevos conceptos, nuevas ideas o nuevas asociaciones entre ellos, lo cual conduce habitualmente a nuevas soluciones a los [problemas.](https://concepto.de/problema/) (Concepto, 2022)

**Tamaño:** es el aspecto que indica lo grande o pequeño que es un objeto en un diseño. Cuando un diseñador gráfico emplea distintos tamaños de objetos en una composición, puede estar indicando los diferentes niveles de importancia que estos tienen. También, puede que los esté comparando entre sí, o que pretenda destacar algunos para que el público que contemple la composición se fije más en unos que en otros. (Pérez, 2021)

**Enlace o hipervínculo:** es cualquier texto o imagen que se encuentra en una página web y en la que el usuario puede pulsar o clicar para ser dirigido a otro contenido diferente. (Neo Attack, 2020)

#### <span id="page-28-0"></span>**Figura 14**

*Enlace o hipervínculo*

## https://neoattack.com/posicionamiento-en-buscadores/.

#### *Nota*. Neo Attack

**Funcionalidad:** tiene que ver con la utilidad del programa, en otras palabras debe ser útil y entregar el resultado esperado por quienes lo usarán. (Perez, Rockcontent, 2019)

**Usabilidad:** tiene que ver con la facilidad de manejo del sistema por parte del usuario. Cuando más fácil sea, más utilizable y más usuarios podrán usar el producto. (Perez, Rockecontent, 2019)

**Legibilidad:** es la facilidad con que se puede leer y comprender un texto. En un sentido más amplio es la aptitud de un texto de ser leído fácil y cómodamente, y esta aptitud hace referencia a elementos tipográficos, de presentación del escrito en la página, y también al estilo, a la claridad de la exposición, a la manera de escribir, al lenguaje. (Belart, 2022)

**Sistema de diseño:** esta herramienta permite al equipo establecer patrones y contar con una serie de elementos que se pueden, y deben, reutilizar para crear funcionalidades. La modularidad del sistema es lo que permite crear desde una unidad mínima hasta componentes más complejos. (Product Design Handbook, 2021)

**Estético:** la calidad estética del diseño repercute directamente en la utilidad y usabilidad de los productos. (Product Design Handbook, 2021)

**Blog:** la estrategia de vincular un blog con la página web es ideal para posicionar la marca. El contenido dentro de un blog puede dar información de valor para los usuarios, y a la vez, vincular a la empresa, describiendo cómo el producto o servicio ofrecido puede ayudar a saciar las necesidades. (Compara Software , 2021)

**Contenido en el web:** hace referencia a la información que una marca desarrolla para difundirse por internet en una página web. Esta información es la que se incluye en absolutamente todo lo que contiene el sitio web: desde los textos, hasta las imágenes, videos, formularios y más. (Compara Software, 2021)

**Tipografía o fuente:** es un elemento gráfico muy utilizado en diseño. Y es que el diseño gráfico no solo está compuesto por dibujos: también integra letras y textos. Cada uno de los caracteres está compuesto por diferentes figuras, tanto orgánicas como geométricas, que configuran cada una de sus letras y símbolos. Son estas formas las que dan su aspecto y estilo a cada tipografía. Esta puede ser más recta y angulosa, o más suave y con caracteres más redondeados. Por tanto, la elección de la tipografía en un diseño también es importante para comunicar no solo lo que está escrito con el texto. También, las sensaciones. (Pérez,

2021)

#### <span id="page-29-0"></span>**Figura 15**

*Tipografía Nexa utilizada en la web Sumadi*

**NEXA Black** ABCDEFGHIJKLMNÑOPQRSTUVWYZ abcdefghijklmnñopqrstuvwyz 0123456789

**NEXA Bold** ABCDEFGHIJKLMNÑOPQRSTUVWYZ abcdefghijklmnñopgrstuvwyz 0123456789

**NEXA Book** 

ABCDEFGHIJKLMNÑOPQRSTUVWYZ abcdefghijklmnñopgrstuvwyz 0123456789

NEXA Thin

ABCDEFGHIJKLMNÑOPQRSTUVWYZ abcdefghijklmnñopgrstuvwyz 0123456789

*Nota.* Elaboración propia

**Color hexadecimal:** Constituyen una forma de representación de colores a partir de distintos modelos de colores a través de valores hexadecimales. Un color hexadecimal sigue el formato #RRVVAA, donde RR es rojo, VV es verde y AA es azul. Estos enteros hexadecimales pueden encontrarse en un rango de 00 a FF para especificar la intensidad del color. (Shutterstock, 2021)

**RGB:** es un término que se compone por las siglas de los términos "red", "green" y blue", es decir, rojo, verde y azul, es decir, está relacionado con la representación de colores. RGB se trata de un modelo cromático mediante el cual seremos capaces de representar distintos colores a partir de la mezcla de estos tres colores primarios. Se basa en la síntesis aditiva de la iluminación en estos tres colores. Mediante esta adición de colores y aplicando una determinada luminosidad a cada uno de estos tres, seremos capaces de representar otros colores distintos a ellos y así poder ver mayor variedad. Un ejemplo claro de la utilización del sistema RGB son los monitores de ordenador o las televisiones, desde los tradicionales tubos CRT. (Castillo, 2019)

#### <span id="page-30-0"></span>**Figura 16**

*RGB*

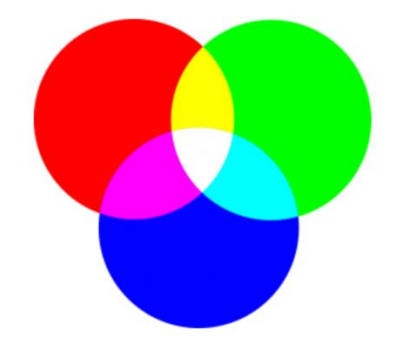

*Nota.* Profesional Review

**Digital:** dicho de un dispositivo o sistema: Que crea, presenta, transporta o almacena información mediante la combinación de bits. (Real Academica Español, 2021)

**Contraste de color:** consigue resaltar más aún un texto pero deben tener mucho cuidado de no empeorar la legibilidad del texto, en el caso de usar este tipo de contraste deben asegurarse que el texto se lee correctamente y que no hay demasiados colores en el diseño. (Gondar, Creativos Online, s.f.)

<span id="page-31-0"></span>**Figura 17**

*Contraste de color*

# **Creativos online** mismo contraste **Creativos online** contraste de color

*Nota*. CreativosOnline

**Contraste de peso visual:** toda tipografía tiene un peso visual determinado, según el cuerpo que tenga el tipo, el color y el grado de opacidad, un texto puede ser más o menos llamativo para el ojo. Esto se podría aplicar en un diseño cuando tienen un titular importante y justo debajo uno secundario, el secundario puede tener un porcentaje de color menor que el primario consiguiendo de esta manera que el texto llame más la atención. (Gondar, s.f.)

<span id="page-31-1"></span>**Figura 18**

*Contraste de peso visual*

# **Creativos online** mismo contraste **Creativos** online contraste de peso visual

*Nota*. CreativosOnline

**Estilo de fuente:** variaciones estilísticas de una fuente, como itálicas, subrayado, negrita. En CSS, se refiere únicamente al estado itálica de la fuente. (Salgado, 2022)

**Alineación de texto:** es un atributo formato de párrafo que determina la apariencia del texto en un párrafo completo. (Informática Ofimática Aluche, s.f.)

**Alineación a izquierda:** el texto se alinea con el margen izquierdo. Se suele utilizar para cartas personales y de negocios. (Informática Ofimática Aluche, s.f.)

**Alineación a centro:** proporcionan al texto una apariencia muy formal y son ideales cuando se usan mínimamente. Se debe evitar configurar textos demasiado largos con esta alineación. (Foto Nostra, s.f.)

**Mapa de web o mapa de sitio:** enumera las páginas, videos y otros archivos de su sitio web y describe las relaciones que hay entre ellos. Los mapas de sitios ayudan a que los motores de búsqueda como Google, puedan rastrear e indexar todos los contenidos de su sitio web. (Gaskin, Venngage, 2022)

#### <span id="page-32-0"></span>**Figura 19**

*Mapa de la web de Sumadi*

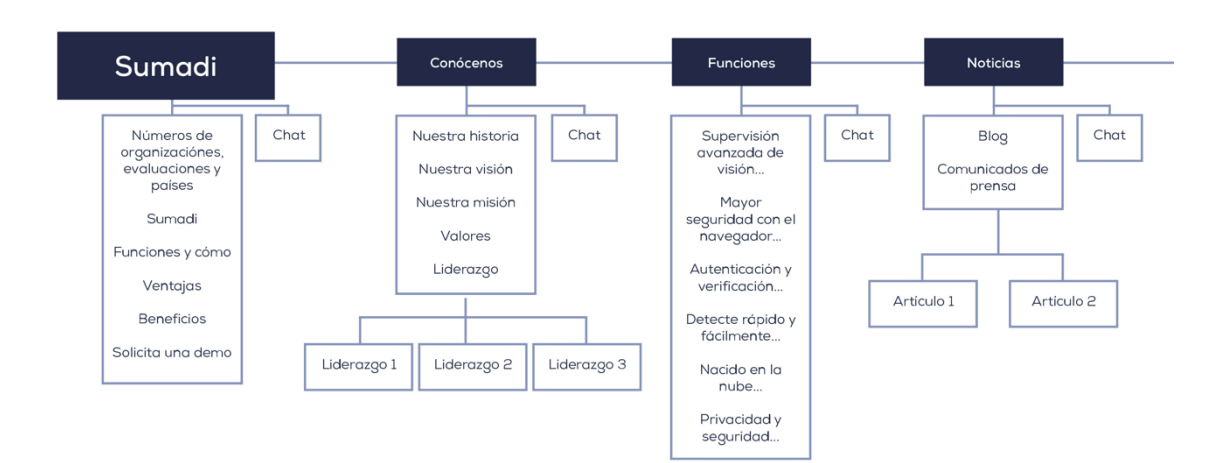

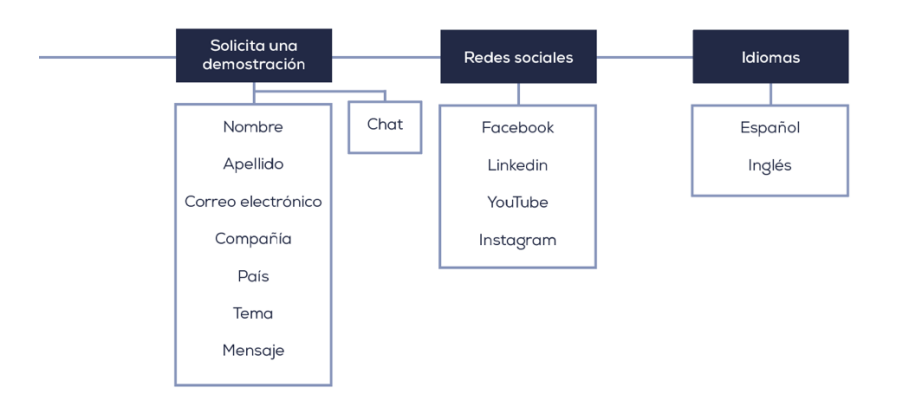

#### *Nota*. Elaboración propia

**Mapa de sitio visual:** al igual que los planos de un edificio, un mapa de sitio visual le ayuda a imaginar el contenido, la jerarquía y la navegación de un sitio web. Los mapas de sitio visuales suelen tener la forma de un diagrama jerárquico. (Gaskin, Venngage, 2022)

**Tamaño de la letra:** no hay un tamaño estándar para la tipografía web, pero como consejo del que partir es recomendable no usar fuentes web a menos de 12 px o 14 px para los textos de la web. Para los títulos y subtítulos tampoco hay un tamaño predeterminado, pero deben tener en cuenta que deben ser lo suficientemente grandes como para atraer la atención del usuario, para dividir visualmente los textos en diferentes bloques y para que a simple vista ya se entienda que son títulos. (Websa100, 2016)

**Plantillas de mapa de sitio:** es un modelo que se puede utilizar para crear otros documentos. Por ejemplo, se puede crear una plantilla para informes de negocios que contenga el logotipo de la empresa en la cubierta. Todos los documentos nuevos creados a partir de esta plantilla, llevarán el logotipo de la empresa en la cubierta. (Creative Commons, s.f.)

**Ícono:** es un signo que mantiene una relación de semejanza con el objeto representado. Se origina a partir de la palabra griega *eikon*, que significa imagen e indicio, y generalmente se usan para comunicar información sin necesidad de palabras. (Julio, 2019)

#### <span id="page-34-0"></span>**Figura 20**

#### *Íconos para la página web de Sumadi*

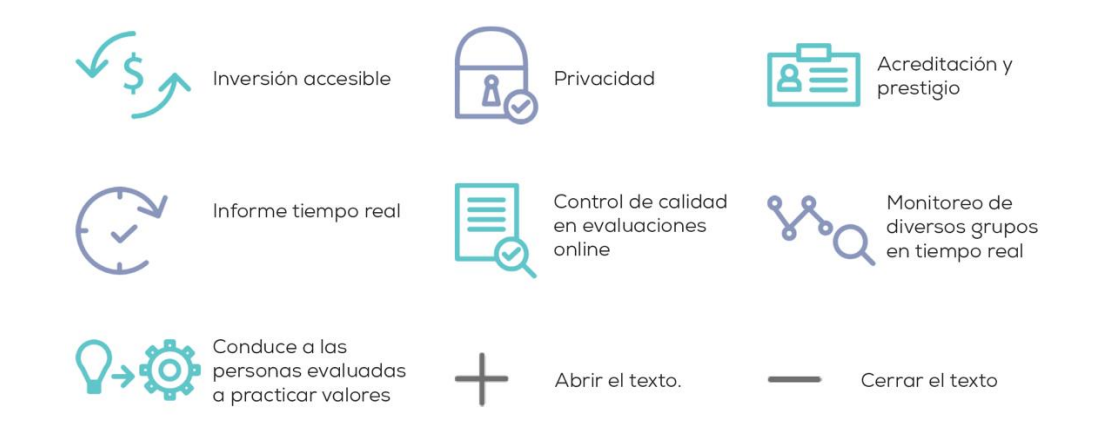

*Nota.* Elaboración propia

**Estilos de carácter:** es un conjunto de atributos (por ejemplo, tamaño, color y estilo, como negrita, cursiva y subrayado) que determina el aspecto del texto. Al aplicar estilo a un texto para que tenga un aspecto determinado, puedes guardar este aspecto como un estilo de carácter personalizado de modo que pueda aplicarlo fácilmente a otros textos del documento. (Crear y utilizar estilos de carácter en Pages en la Mac, s.f.)

#### <span id="page-34-1"></span>**Figura 21**

*Tamaño de la tipografía NEXA de la web Sumadi*

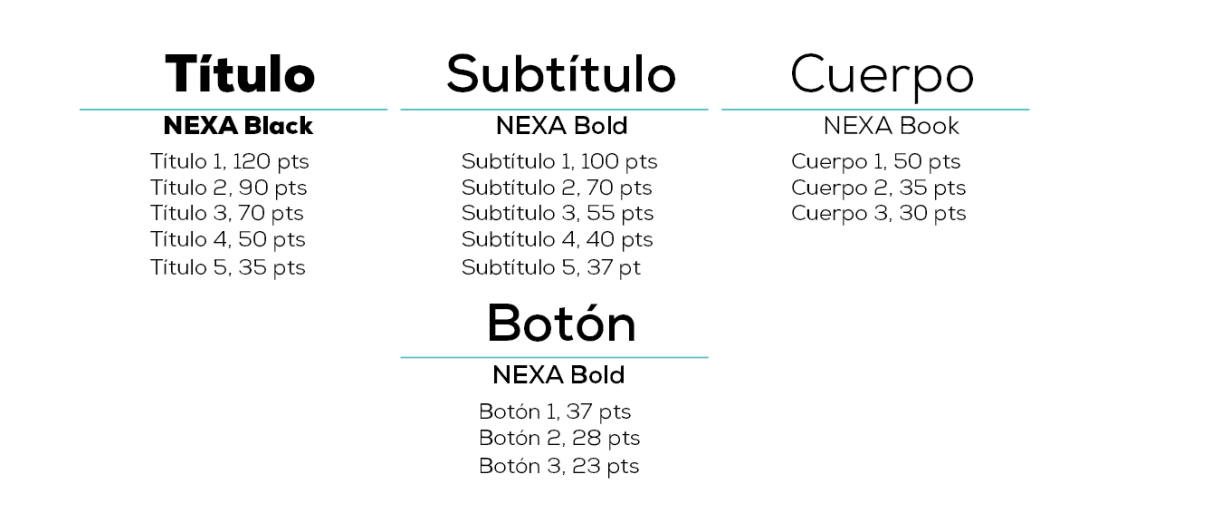

*Nota.* Elaboración propia

**Internet:** es la red que conecta e interrelaciona dispositivos electrónicos y redes de computadoras entre sí, de todo el mundo. Su nombre proviene del inglés Internacional Network que significa "Red Internacional" y el acrónimo de esas palabras dio origen al nombre Internet. (Figueiras, 2022)

**Redes sociales:** son plataformas digitales que conectan entre sí a personas con intereses, actividades o relaciones en común (como amistad, parentesco o trabajo). Estas plataformas permiten el contacto entre los individuos que las componen y funcionan como un medio para intercambiar información. La información publicada por un usuario puede ser pública o privada. (Llonch, 2021)

**Homepage o página de inicio:** es la página de inicio de un sitio [web.](https://neoattack.com/crear-una-pagina-web-profesional/) Se asemeja a la portada de un libro o a la puerta de entrada de un negocio. Es el lugar donde se da la bienvenida y se informa al usuario sobre las soluciones que se ofrecen en el sitio. Es lo primero que ve un usuario cuando entra al sitio, ya sea por medio de un link o escribiendo directamente la URL en un buscador. (Neo Attack, 2020)

**Servidor:** es el dispositivo que recibe las peticiones de un ordenador y le ofrece la respuesta que demanda, en cualquier momento. Permite, por ejemplo, navegar por internet y entrar en una web determinada. (Pablo, 2021)

**Usuario:** es aquella persona que utiliza un producto o servicio de forma habitual, beneficiándose de algún modo de dicha utilización, sin entrar a valorar la marca, el precio o las características técnicas de lo que utiliza. Simplemente paga y hace uso del producto o servicio en cuestión. (Software DELSOL, s.f.)

**Web:** es el nombre común de la World Wide Web, un subconjunto de Internet que consta de las páginas a las que se puede acceder mediante un navegador web. (Delgado, Akus.net, 2022)
**Prototipo:** es una simulación del producto final en diferentes grados fidelidad. Trabajando con niveles de fidelidad mejoramos constantemente el trabajo realizado en el nivel anterior y reducidos el número de errores de nuestro prototipo. (Rodríguez, Market inhouse, 2020)

#### **Figura 22**

*Prototipo de la web Sumadi*

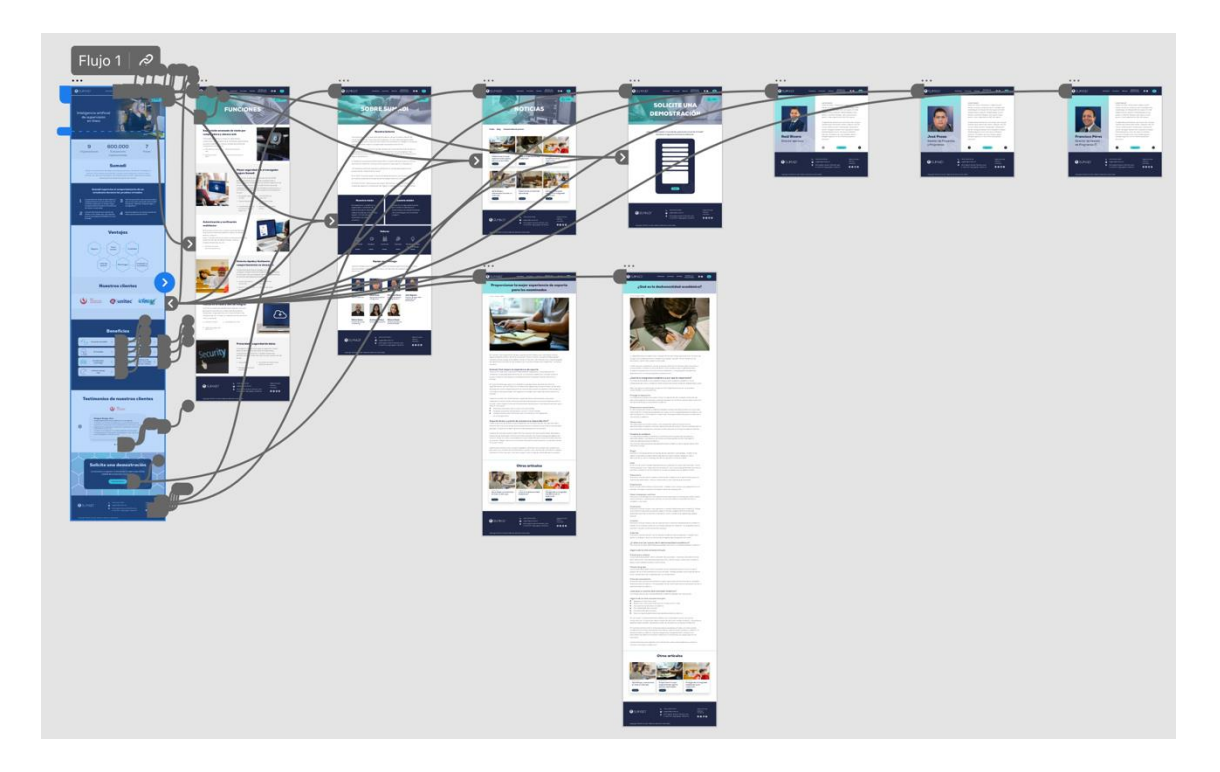

*Nota*. Elaboración propia

**Baja Fidelidad:** en el diseño de prototipos de baja fidelidad empezamos la primera toma de contacto con el prototipado. Son un borrador de lo que será nuestro producto final. Definen el esqueleto de nuestras páginas y nos ayudar a ver la estructura que obtendrá nuestro producto final. Los realizaremos mediante Wireframes con el software InVision. (Rodríguez, 2020).

# **Figura 23**

*Wireframe de baja fidelidad de Sumadi*

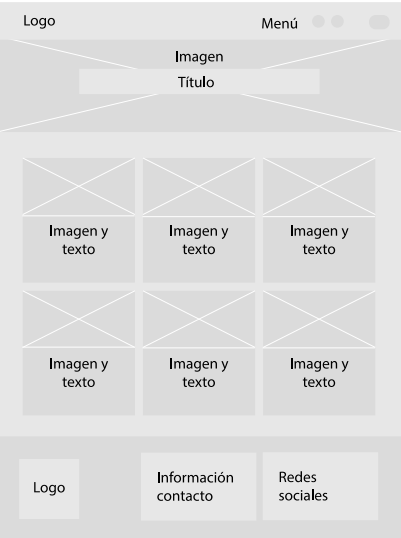

**Alta Fidelidad:** en etapa de diseño de prototipos, trabajamos con los prototipos de baja fidelidad, y es cuando empezamos a otorgarle un diseño visual**,** definimos colores, tipografías o iconografía. En la etapa de diseño de prototipos de alta fidelidad obtenemos el producto final. Es el producto más cercano a la realidad y es aquí donde le integramos la interactividad. En esta etapa trabaja con softwares de prototipado como Figma o Zeplin. (Rodríguez, Market Inhouse, 2020)

## **Figura 24**

*Wireframe de alta fidelidad de Sumadi*

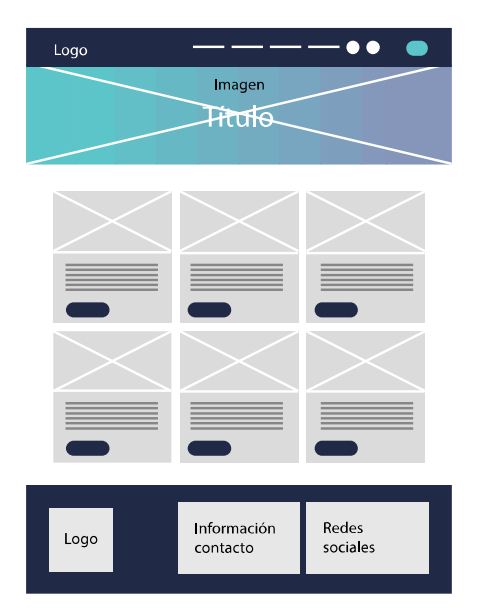

**Columna:** es la unidad mínima de la retícula. Muchas de las retículas web para escritorio se basan en una estructura de 12 columnas. (Universitat Oberta de Cataluya, s.f.)

## **Figura 25**

*Columna*

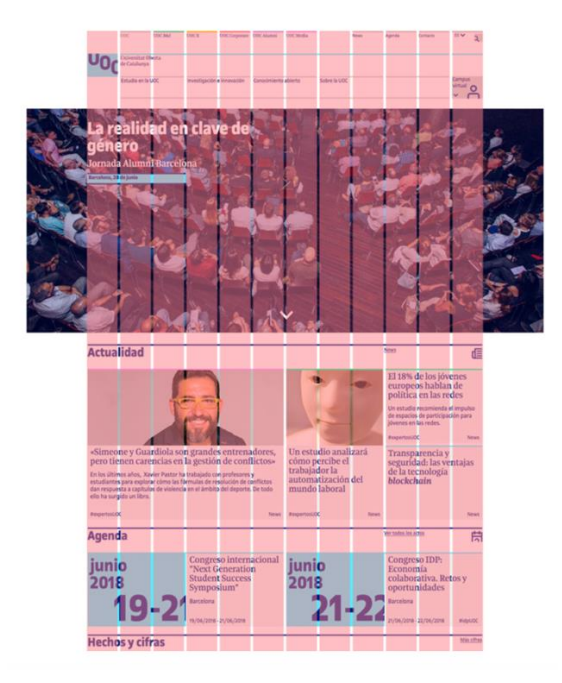

*Nota.* Design Toolkit

**Estilos de botones:** define el uso combinado de las fotografías con la paleta cromática. Debe mostrar cómo se verán los botones y enlaces, considerando los usos con y sin textos, en hover, selección e interactividad. (Ida Blog, 2015)

# **Figura 26**

*Estilos de botones o elementos de navegación*

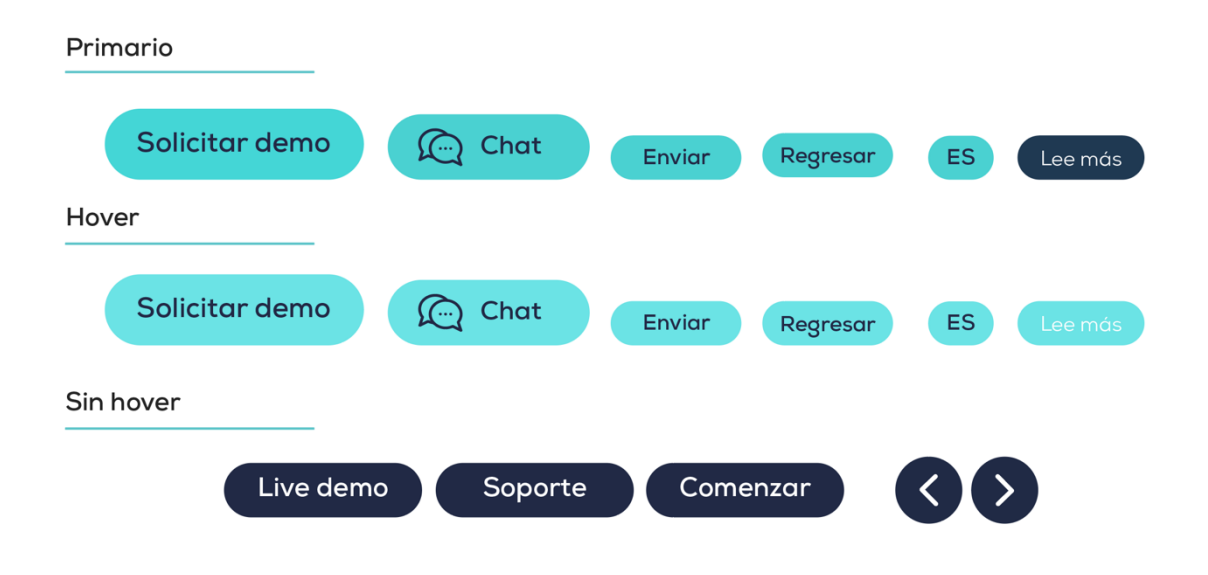

**Dropdown (despejable):** para que un elemento se comporte como un menú

desplegable. Utilice este componente con elementos secundarios que tengan contenido. Los

elementos secundarios facilitan los contenidos del menú desplegable. (Amazon Web

Services, 2022)

**Figura 27**

*Dropdown de Sumadi*

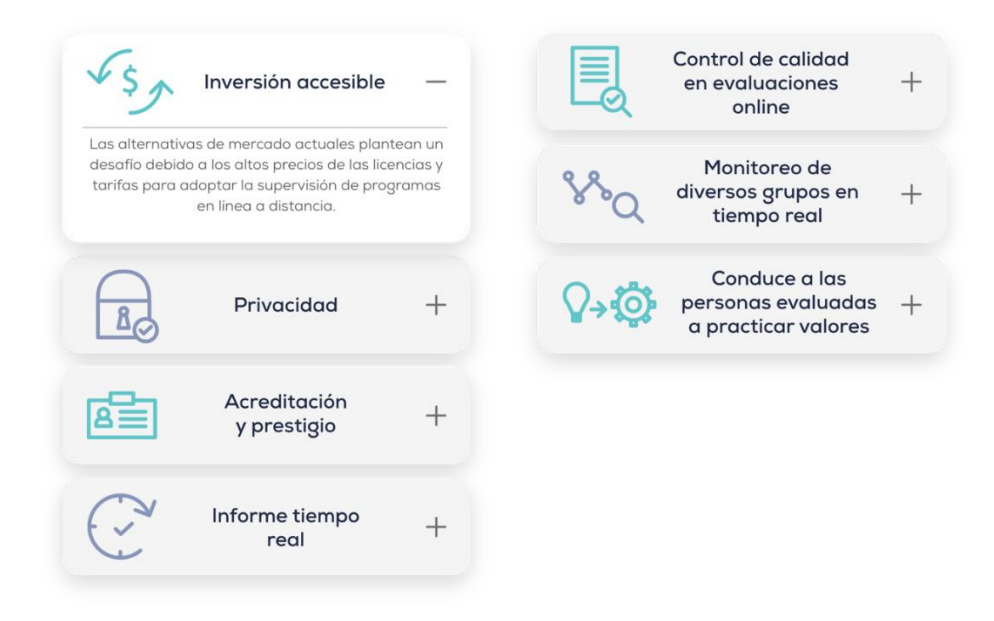

**Arquitectura de la información**: es la disciplina encargada del estudio, análisis, organización, disposición y estructuración de la información en espacios de contenidos y de la selección y presentación de los datos en los sistemas de información interactivos y no interactivos. (Serrano, Hiberus blog , 2017)

**Sistema de búsqueda:** Utilizados para localizar información a partir de una necesidad concreta. (Serrano, Hiberus blog, 2017)

**Sistema de navegación:** Son estructuras que ordenan y agrupan los contenidos de una página web mediante las cuales se pueden identificar las relaciones entre los contenidos y donde se encuentra en ese momento, y permitiendo la navegación entre esos contenidos. (Serrano, Hiberus blog, 2017)

**Hacer el componente:** cambian su apariencia en función de las interacciones del usuario son extremadamente útiles para crear prototipos de alta fidelidad. (Adobe, 2022)

**El nombre de dominio:** es una dirección web compuesta por un nombre de sitio web y una extensión de dominio. (B., 2022)

**Elementos visuales:** son recursos que ayudan a comunicar un mensaje de forma efectiva. Adicionalmente, estos elementos de diseño gráfico ayudan a enriquecer y complementar la estética de una composición. La combinación y buen uso de los elementos visuales harán que el diseño cumpla el objetivo propuesto.

**Chat:** abreviatura de Internet Relay Chat. Es un servicio basado en el modelo clienteservidor que permite que múltiples usuarios en red conversen sobre un tema común, normalmente los temas de discusión dan nombre a los diferentes canales que ofrece un mismo servidor. Se trata también de un protocolo mundial para conversaciones simultáneas que permite comunicarse por escrito entre sí a través del ordenador a varias personas en tiempo real. (Delgado, 2022)

## **Figura 28**

# *Chat de Sumadi*

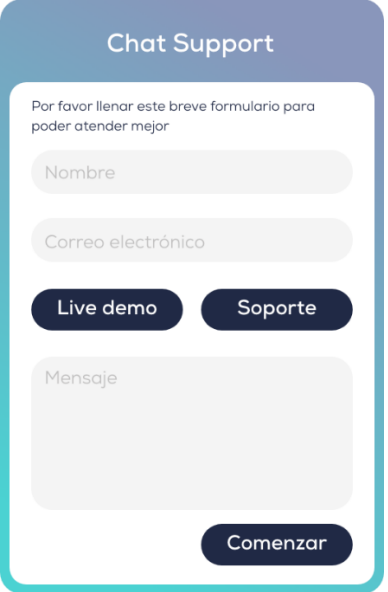

*Nota.* Elaboración propia

**Elemento interactivo:** es un elemento que puede cambiar dependiendo de cómo actúe el usuario. (Aula Clic, 2005)

**Elemento multimedia:** puede ser un sonido, una canción, una animación, un vídeo, demás. (Aula Clic, 2005)

**Nube:** es una metáfora empleada para hacer referencia a servicios que se utilizan a través de Internet. Permite una separación funcional entre los recursos que se utilizan y los recursos de su computadora, esto es: se utilizan recursos en un lugar remoto y que se acceden por Internet. (Akus.net Diseño Web, 2022)

# **Figura 29**

*Documento en la nube*

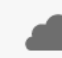

Página web Sumadi\_V6 v

**Vector:** también conocido como gráfico vectorial, es todo aquel al cual se le puede cambiar el tamaño sin afectar su calidad, es decir, no se "pixelean". Existen diversos formatos tanto para web como para diseño gráfico y documentos, entre los que se encuentra el SVG. (Delgado, 2022)

**Menú navegación:** contiene una lista de páginas y subpáginas. Los usuarios pueden acceder a su contenido haciendo clic o pasando el ratón por encima del menú. (V., 2022)

**Slider (carrusel):** son presentaciones, mediante transiciones, de diversas diapositivas con imágenes y/o texto. (Sirvelia, s.f.)

**Figura 30**

*Carrusel de logos en la página web de Sumadi*

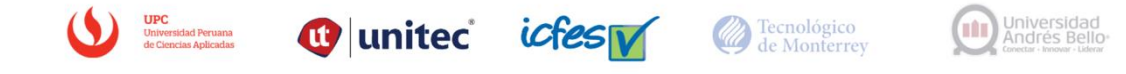

*Nota*. Elaboración propia

**Tamaño de imágenes:** el tamaño de la imagen determina el ancho y el alto reales de una imagen en píxeles. El tamaño de la imagen es igual a las dimensiones de una imagen. Puede medir las dimensiones de la imagen en cualquier unidad, pero normalmente verá que se usan píxeles para imágenes digitales o web, y pulgadas para la impresión de imágenes. (Rodriguez, 2021)

## **Figura 31**

*Imágenes en la página web de Sumadi*

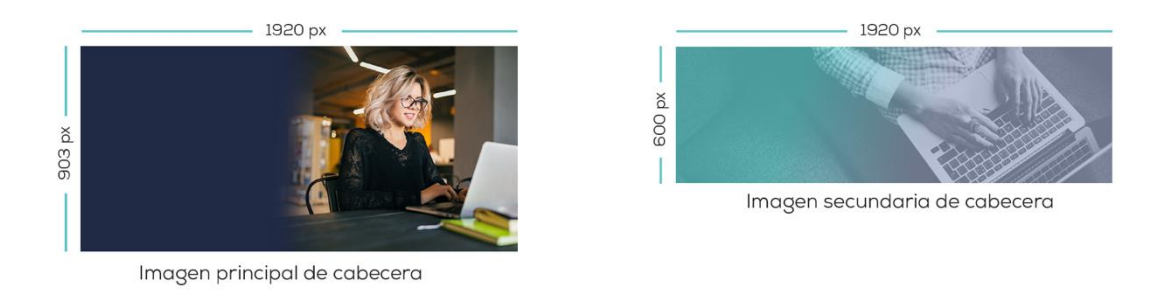

#### **2.3 El contexto del tema**

Es de conocimiento general, que con la pandemia de COVID-19 y la casi eliminación de las reuniones presenciales aumentó del uso online extendido en todo el mundo, llegando hasta la educación y otros ámbitos, donde se masificó el uso del teletrabajo, las reuniones virtuales, y las clases virtuales, entre otros. Es así como tanto el estudiantado como el público en general, requería de búsquedas en las diferentes plataformas virtuales, como por ejemplo Google que tiene infinidad de páginas web a la disposición con información de todo tipo.

Es así, como las empresas, instituciones, personas, y demás, crearon o rediseñaron sus páginas web, con información precisa y atractiva sobre sus productos o servicios para los usuarios del mundo. Con una pequeña búsqueda se encontraba lo necesitado, proveniente de cualquier país del mundo.

Es así como Sumadi, se muestra al mundo virtual con su página web, dándose a conocer, con identificación de marca, con información extensa y dispersa, con acceso a varios idiomas, mostrando beneficios del servicio, dando acceso a contactos en redes sociales, como Facebook, LinkedIn, YouTube y Instagram, interactiva con el usuario, la que en la actualidad requiere de un rediseño que la muestre con mayor atractivo, amigable al usuario, interacción modernizada, su funcionalidad y usabilidad, ordenar y resumir la información, crear una estructura más ágil y motivadora.

#### **Capítulo III. Metodología utilizada**

#### **3.1 Enfoque y método**

Considerado el tipo de organización y su objetivo, se ha elegido como metodología el desarrollo el design thinking, que es una metodología orientada a la generación de soluciones dentro de un marco propuesto. Se divide en una serie de etapas, a las que se puede volver de forma iterativa. Pero por las que siempre ha de pasarse al menos una vez. (Design Thinking España, s.f.).

En este proyecto, por la necesidad del cliente, es necesario modernizar el diseño actual, lo que requiere de un rediseño de acuerdo con las solicitudes del cliente orientado a mejorar su estética con buena calidad, atractiva, con mayor interacción con el usuario, con información seleccionada, y demás, para que la visita a la página sea más fácil y despierte su interés.

La metodología del design thinking está compuesta de las cinco etapas, descritas en relación al proceso de rediseño de la página web:

- **1. Empatizar:** Con el cliente (Sumadi), es necesario conocer su página web actual, su contenido, investigando cuáles son los problemas y necesidades, cómo se quiere proyectar la empresa en su web, qué es importante cambiar o actualizar. Con lo solicitado por el cliente se construyeron los objetivos del proyecto.
- **2. Definición del problema:** El contenido de la página es muy extenso, aún no se identifica a la marca de Sumadi necesitando desarrollar la identidad de marca, en varios aspectos como la línea gráfica, en elementos como las paletas de color, tipografía, estilos de carácter, iconografías, sus jerarquías, y estilos de botones, la interacción, entre otros. Otro aspecto a considerar es la

modernización de la visualización de la página, que para los representantes de Sumadi es necesario para contribuir a mejorar el nivel de bounce rate.

- **3. Idealización:** Se construyó revisando la web actual, investigando sobre el cliente, sobre el funcionamiento de la web, la identificación de la marca, realizando el proceso de lluvia de ideas, de las cuales se seleccionaron y descartaron algunas informaciones, descubriendo qué funciona y no funciona, imaginando las interacciones, los colores que realcen la marca.
- **4. Prototipar:** Aquí las ideas se llevan a la práctica, se elaboran bocetos, se hace reducción del contenido, se toman en cuenta opiniones de los usuarios, se hace propuestas previsiones y se modifica la interacción de cómo funciona el prototipo en la página web. Creando propuestas de páginas web que reúnan los objetivos planteados.
- **5. Evaluación:** Las propuestas de página web son revisadas por el cliente (Sumadi), a través de reuniones virtuales. El cliente selecciona una de ellas, y también sugiere cambios y observaciones, como la amplitud de las interacciones del usuario. Con la web seleccionada y nuevamente ajustada con las observaciones, en reunión presencial se exponen los avances de la página web de Sumadi rediseñada, y nuevamente se toman las sugerencias para los nuevos ajustes.

## *3.1.1 Contexto*

Los directivos de Sumadi, con los cambios constantes en la presentación de las páginas web, consideran que es necesario actualizar o modernizar la suya, con colores llamativos, más imágenes, para que cautive el atención de los usuarios y puedan seleccionar la información más relevante de los servicios que ofrecen, cómo reducir y cambiar

interacciones redundantes, estandarizar su tipografía de marca y sus tamaños, para legibilidad e imagen de la empresa, así como la estandarización de su logo actual.

#### *3.1.2 Desarrollo*

Se comienza con el rediseño de la página web para seguir la línea gráfica que es de la identificación de Sumadi, se coloca la tipografía adecuada para la legibilidad, se organiza la información de forma clara, con imágenes e íconos. Es amigable y los usuarios sienten agradable su uso y el fácil acceso en la página web. El formulario es de diseño sencillo.

#### *3.1.3 Ejecución*

**Página web:** es un documento que proporciona la información sobre sus servicios o sus productos a los usuarios en el mundo.

## **3.2 Materiales**

- 1. Papel, lápiz para boceto a mano.
- 2. Cuaderno para las propuestas actualizadas, tomar apuntes sobre las soluciones del proyecto.
- 3. Photoshop para hacer cambios de negro y blanco, modificación de imágenes y reducción de pesos de fotografías para colocarlas en la página web.
- 4. Ilustrador, para desarrollar la estructura web, diseños de íconos, elementos gráficos.
- 5. Adobe XD para recrear una página web, el desarrollo de interface de usuario y así propiciar la mejor experiencia de forma colaborativa.

## **3.3 Cronograma de ejecución**

Se planifica realizar una reunión cada dos semanas con la asesora de proyecto de graduación. También reuniones de Sumadi, observaciones y correcciones para cambios hasta la finalización del proyecto completo en un tiempo de 3 meses.

# **Figura 32**

# *Cronograma de trabajo – parte 1*

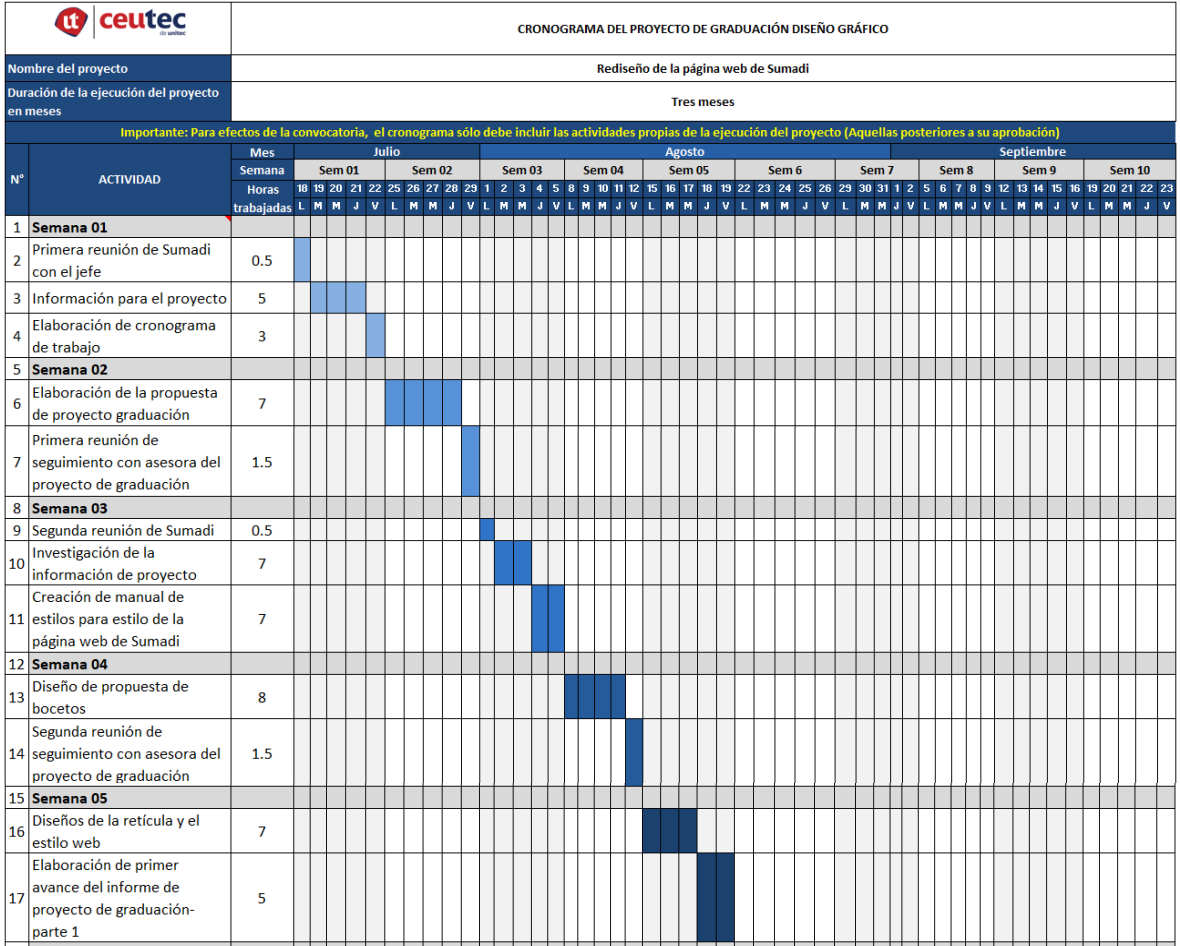

*Nota.* Elaboración propia

# **Figura 33**

# *Cronograma del trabajo – parte 2*

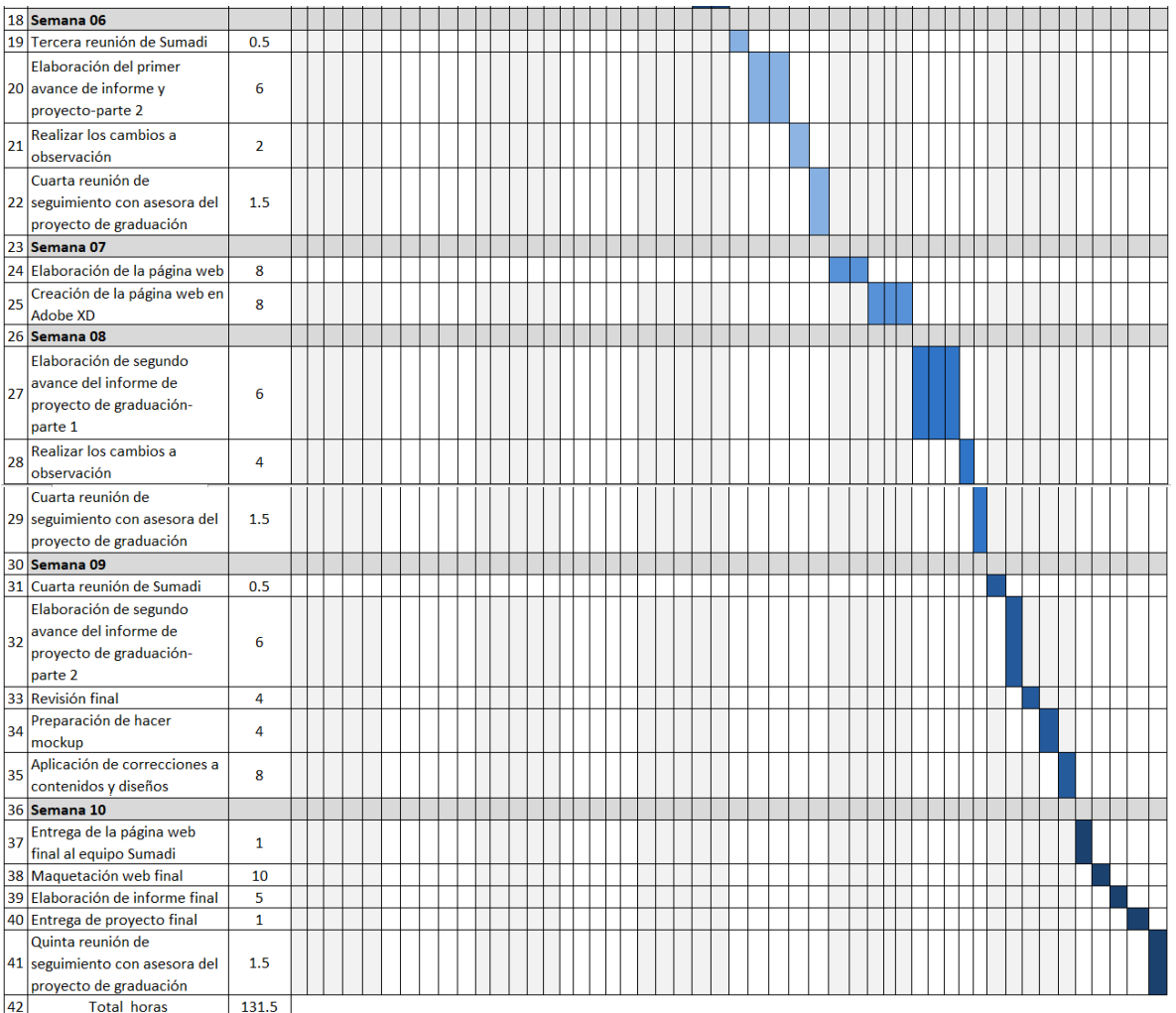

*Nota.* Elaboración propia

#### **Capítulo IV. Desarrollo del proyecto**

#### **4.1 Planteamiento del problema**

La actual página web de Sumadi, presenta un diseño desactualizado, el contenido de la página es extenso y no tiene un ordenamiento, la identidad de marca está confusa en tipografía, mejorar la paleta de colores con la inclusión de todos, el formulario es muy extenso. Los diferentes íconos presentan variaciones que no son adecuadas. La información es extensa y compleja. Es necesario desarrollar la usabilidad y la funcionabilidad de la página, así como su modernización para ser más atractiva al usuario interactuando con información sencilla, clara y corta que resalta las cualidades principales de los servicios de Sumadi.

## **4.2 Descomposición del problema**

Es la importancia de actualizar la página web para realizar el rediseño web y una mejor visualización. La información se resume para una fácil comprensión, para que los usuarios, por el sentimiento de agrado, se sientan cómodos con la facilidad de uso por la interacción y el contenido, que no representa mayor esfuerzo, es práctica y rápida. Podrían unirse más para solicitar una demostración. Se desarrolla la interfaz de usuario y la experiencia de usuario, la cual satisfacción en la facilidad de uso y puedan hacer la interacción entre los usuarios y la página web.

## **4.3 Recopilación de datos**

Se recopila la investigación sobre Sumadi, sus servicios, y todo lo relacionado con el desarrollo por ser una plataforma de supervisión en línea y la cual se utilizará para plantear rediseños de la página web, para que sea más amigable y sustentable. La información que se recopilará es la siguiente:

- 1. Las necesidades manifestadas por los representantes de Sumadi respecto a la página actual, como contenido poco organizado y extenso, la desactualización de la página que requiere de ser modernizada.
- 2. El contenido de información de la actual página web.
- 3. Información y datos sobre Sumadi, su historia, sus servicios, entre otros, en las diferentes páginas web o medios de comunicación que mencionan o describen a Sumadi.
- 4. Información de logo, colores, tipografía, íconos de Sumadi, etc. para el nuevo diseño de la página web.
- 5. Necesidades de rediseño, para agilidad de acceso y amigabilidad de uso.
- 6. Conocer el interés de algunos usuarios por la comprensión y amigabilidad de la página web, ya que en la actualidad deben navegar entre diferentes páginas para encontrar la información deseada.
- 7. Recopilar las diferentes observaciones de representantes de Sumadi, sobre el rediseño de la página web para sus ajustes.

## **4.4 Análisis de datos**

Una vez encontrada la información, luego del proceso de recopilación de los datos, se procede a su análisis. Este análisis se desarrollará procesando los datos para extraer de ellos las claves para el rediseño. Se procesarán en orden, luego se construirá la estructura web para llegar la solución de problema de estética y funcionalidad. Todo esto sobre la base de que la página web es importante para el público meta en el mundo. Seguidamente se desarrollará el estilo de diseño web para una mejor visualización. Luego se analizarán los procesos de mejora para su funcionabilidad y usabilidad. Es importante comprender el contexto y empatizar con proyectar soluciones adecuadas a los problemas.

#### **4.5 Creatividad**

Se realizarán las propuestas actualizadas, modernas, definiendo la información necesaria de contenido, y haciendo los cambios necesarios, en reducción o uso de imágenes o gráficos, para un mejor resultado, y de esta forma, se ordena la información comprensible y útil en la retícula, se revisan los diferentes tamaños de tipografías para ordenar título, subtítulo y cuerpo. Y se crean íconos para llevarlos con texto para una mejor comprensión. Y también imágenes con texto para mejor la visualización.

Contraste de colores para mayor balance, cambiado las paletas de color para combinar en consistencia. Uso de botones interactivos, íconos, entre otros.

#### **Figura 34**

*Propuesta seleccionada de wireframe de baja fidelidad 5*

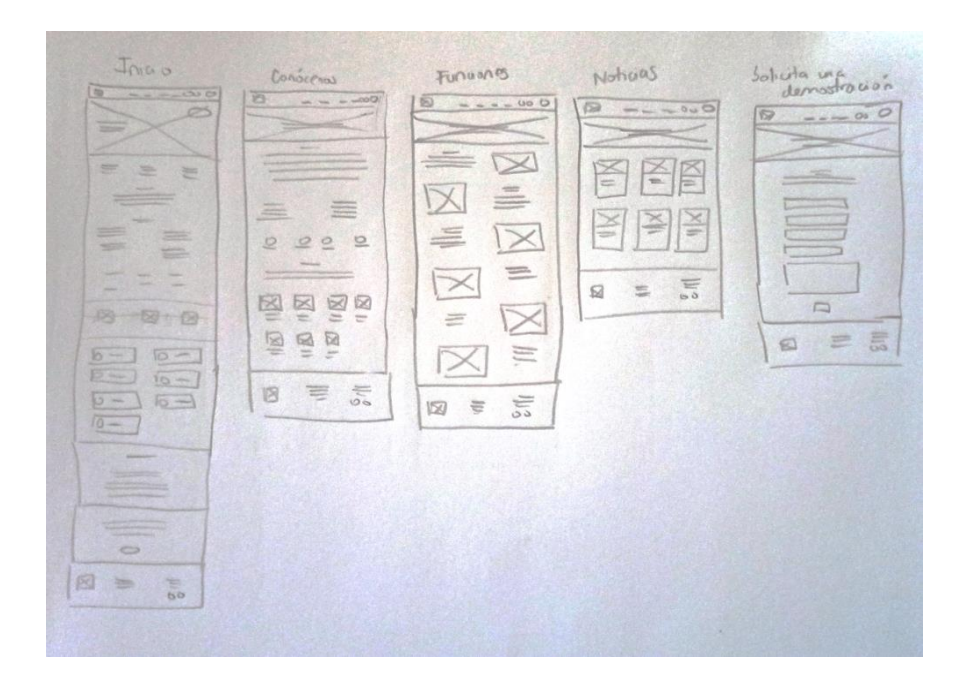

*Nota.* Elaboración propia

# **Tabla 2**

*Público meta*

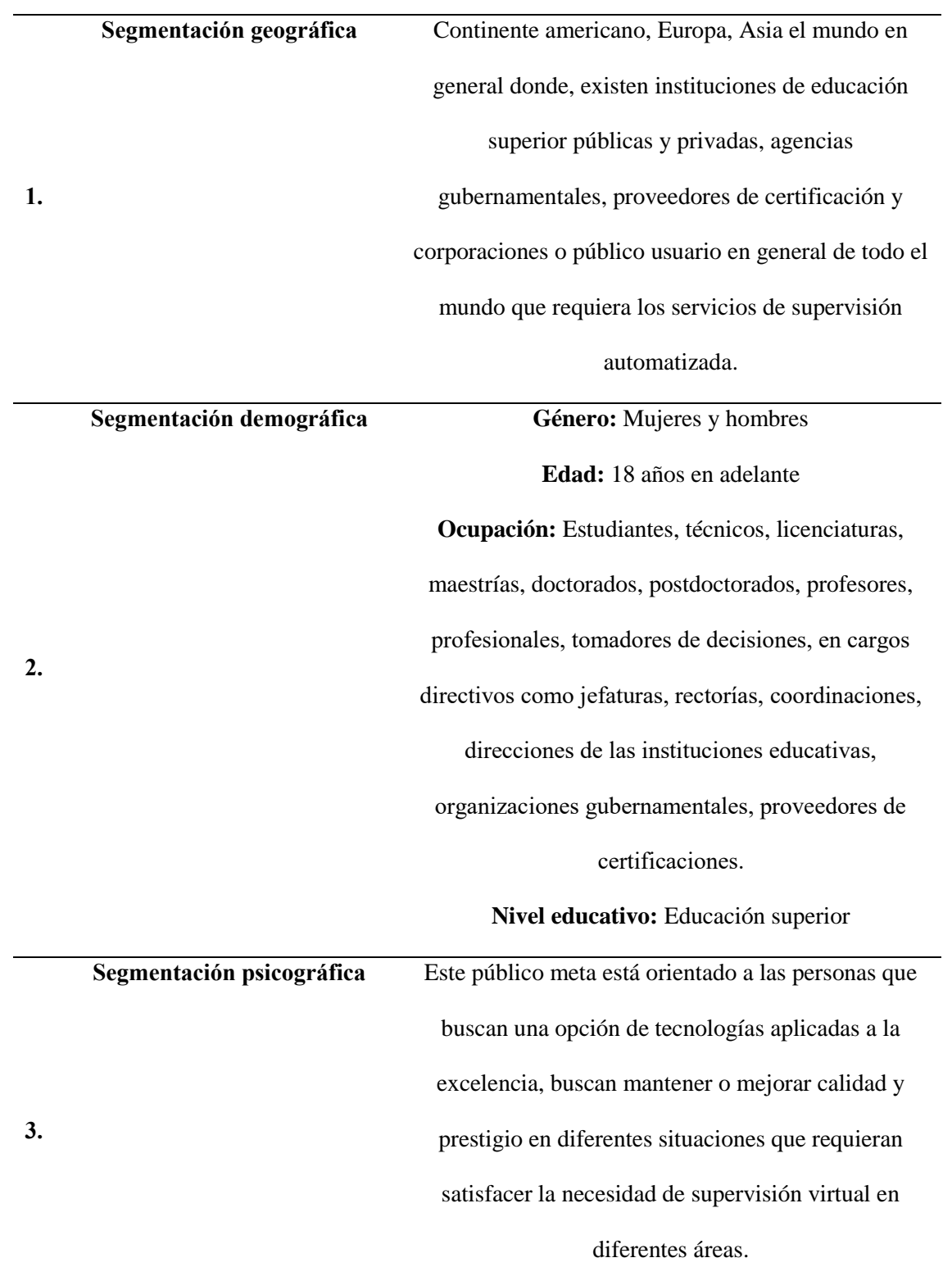

La clase social en este segmento es indistinta, cualquier persona en el mundo con equipo e internet puede accesar a la página web.

*Nota.* Elaboración propia

## **4.6 Materiales y tecnologías**

Para el diseño de página web se requiere, computadora, con programas de diseño como Adobe Illustrator, Photoshop y Adobe XD para desarrollar el rediseño web de la página web, el formato de escritorio para la computadora. Tableta gráfica con lápiz. También papel y lápiz para los bocetos. El uso de internet de alcance para guardar el diseño en la nube.

## *4.6.1 Recurso tecnología tangible*

Es un recurso físico que utiliza la computadora, mouse, tableta gráfica y el cable de batería.

#### *4.6.2 Recurso tecnología intangible*

Es recurso no físico que se refiere a que no se presenta el objeto, no se puede ver, es solo de manera virtual, es como internet y programas de diseño.

## **Tabla 3**

*Costo del Rediseño de la página web*

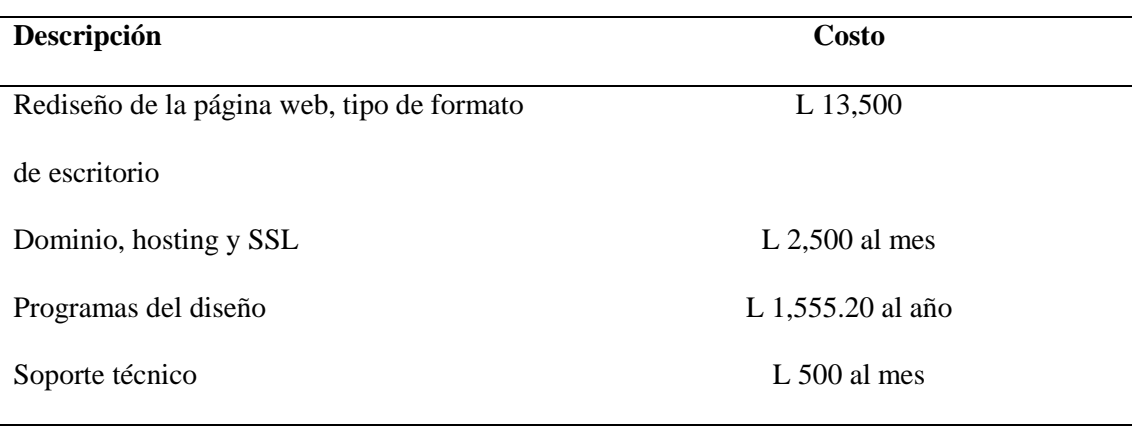

#### **4.7 Modelos**

Durante el proyecto de rediseño, la diseñadora gráfica se preparó estudiando todo sobre la empresa y sobre la parte tecnológica que incluye las herramientas básicas en el programa Adobe XD para desarrollar del diseño de la nueva página web de la empresa, en donde se realizarán pruebas a nivel tecnológico así como la realización de diferentes prototipos o modelos para que los clientes puedan elegir el que consideren reúnen las cualidades requeridas en el rediseño unidas a las sugerencias de la diseñadora.

#### **4.8 Verificación**

En la página web de Sumadi, se han realizado diversos ajustes, en contenido, botones, imágenes, interacciones, para probar su funcionalidad, amigabilidad. Así mismo, se toman los requerimientos y observaciones realizadas por los representantes de Sumadi.

#### **Capítulo V. Conclusiones y recomendaciones**

#### **5.1 Conclusiones**

- Es necesario el rediseño web para modernizar y estandarizar la página web de Sumadi. Para esto es importante la preparación de la persona que diseña en los programas de diseño requeridos para hacer una página amigable, atractiva al usuario y de satisfacción a la empresa.
- Para rediseñar una página web es necesario investigar sobre la empresa, su historia, sus servicios, para definir el contenido oportuno.
- En los rediseños de una página web es necesario planificar, definir problemas, hacer pruebas, definir necesidades de la parte tecnológica, ajustes, entre otros.
- Los requerimientos de la empresa son muy importantes para rediseñar o diseñar una página web, ellos son la guía para solucionar el problema actual.
- Con un rediseño, la complejidad se reduce. Y es más fácil el uso para la interacción entre el usuario y la página web.
- Las páginas web son un reto para diseñadores, estas requieren además de investigar aprender nuevos programas que la hagan más amigable.

Esperamos que la nueva página web de Sumadi, lleve a los usuarios que la visitan tener una mejor visualización, amigabilidad y estén satisfechos de la información y la quieren compartir y además se pueda aportar con el rediseño a la reducción del bounce rate.

#### **5.2 Recomendaciones**

Después del proceso de rediseño de la página web de Sumadi, se le recomienda lo siguiente:

- Hacer un análisis de la página web, cada cierto tiempo, para ser actualizada, que tengan una mejor visualización de los usuarios, y también un mejor uso.
- Es importante hacer sondeos o encuestas rápidas con usuarios para hacer ajustes.
- Siempre en el rediseño de una página web hay que tomar en cuenta los requerimientos de representantes de la empresa o institución y hacer revisiones periódicas en el proceso de diseño.
- Para los y las diseñadoras de páginas web, se debe considerar siempre, la estandarización de logos, tipografía, paletas de colores, íconos, gráficos, imágenes, entre otros.

#### **Glosario**

**Adobe XD:** Es la aplicación que crea wireframes para la aplicación o la plataforma con el diseño vectorial, ha hecho la página web de Sumadi en el programa Adobe XD.

**Bounce Rate:** Es el porcentaje de visitantes que acceden a un sitio y salen sin acceder a nuevas páginas o interactuar con su contenido.

**Metodología:** Es el proceso de investigación, analiza cuál es el objetivo, de qué problema, análisis de la información, recolecta de datos y luego desarrolla el proceso de diseño hasta que lo soluciona para una buena realización del proyecto de graduación.

**Página web:** Es el espacio virtual a través del internet, permite que pueda ser accesado para que Sumadi brinde la información sobre sus servicios. Presenta multimedia como la inclusión de imágenes, contenido, gráficos, íconos y también sirve el estilo de web para la visualización.

**Funciones:** Sumadi tiene diferentes productos para ser desarrollados y mejorar la supervisión mediante sus programas, como: cámara web, nube para los datos, usuario y contraseña para presentar una mejor seguridad, entre otros.

**Solicita una demostración:** Tiene la opción de ofrecer una cita cuando una persona desea saber más la información sobre sus productos.

**Carrusel:** Es la presentación de dispositivas de las imágenes, se toca y se puede mover imágenes cuando se desplaza en ambos lados o arriba hacia abajo. Los logos de los clientes se mueven en carrusel de la página web de Sumadi.

**Evaluaciones implementadas:** La plataforma Sumadi es capaz de evaluar a varios estudiantes que hacen el examen virtual en tiempo real mediante una identificación facial y su comportamiento.

**Perfiles biométricos:** La plataforma Sumadi puede hacer reconocimiento de su cara, su voz y su tecleo para quien pueda tener acceso al examen virtual con la plataforma.

**Multilingüe:** Sumadi ofrece la plataforma con varios idiomas, quien entra a la plataforma puede elegir su idioma.

#### **Bibliografía**

- (2021). Obtenido de Real Academia Español: https://dle.rae.es/arroba
- *AD*. (14 de junio de 2021). Obtenido de ¿Qué es una paleta de colores? ¿Cómo crear una y para qué sirve?: https://www.admagazine.com/interiorismo/paleta-de-colores-que-espara-que-sirve-y-como-hacerla-20210614-8647-articulos
- *Adobe*. (20 de abril de 2022). Obtenido de Agregar varios estados a componentes: https://helpx.adobe.com/es/xd/help/create-component-states.html
- *Agencia Ciscar*. (2021). Obtenido de https://agenciaciscar.com/estructura-de-un-sitio-web/
- *Agencia Ciscar*. (2021). Obtenido de https://agenciaciscar.com/estructura-de-un-sitio-web/
- *Agencia Ciscar*. (2021). Obtenido de https://agenciaciscar.com/estructura-de-un-sitio-web/
- *Akus.net Diseño Web*. (22 de agosto de 2022). Obtenido de Glosario de términos -

Diccionario de programación: https://disenowebakus.net/glosario-diseno-web.php

- Álvarez, F. (10 de Septiembre de 2020). *Media Source* . Obtenido de https://www.mediasource.mx/blog/adobe-xd
- Álvarez, F. (10 de Septiembre de 2020). *Media Source* . Obtenido de https://www.mediasource.mx/blog/adobe-xd
- *Amazon Web Services*. (2022). Obtenido de Dropdown: https://docs.aws.amazon.com/es\_es/lumberyard/latest/userguide/ui-editorcomponents-dropdown.html
- *Aula Clic*. (abril de 2005). Obtenido de Elementos interactivos y multimedia: https://personales.unican.es/guerraf/PSICOPEDAGOGÍA\_TE2010/Fron%20Page%20 2003/t\_10\_1.htm

*Aula Clic*. (abril de 2005). Obtenido de Elementos interactivos y multimedia: https://personales.unican.es/guerraf/PSICOPEDAGOGÍA\_TE2010/Fron%20Page%20 2003/t\_10\_1.htm

- B., G. (7 de julio de 2022). *Hostinger tutoriales*. Obtenido de ¿Qué es un dominio web? Dominios explicados para principiantes: https://www.hostinger.es/tutoriales/que-esun-dominio-web
- Belart, F. (2022). *Elsevier*. Obtenido de La legibilidad: un factor fundamental para comprender un texto: https://www.elsevier.es/es-revista-atencion-primaria-27 articulo-la-legibilidad-un-factor-fundamental-13064529
- Casas, V. (28 de abril de 2022). *Lucus Host*. Obtenido de https://www.lucushost.com/blog/partes-de-una-pagina-web-estructura-y-contenido/
- Casas, V. (24 de abril de 2022). *Lucus Host*. Obtenido de Partes de una página web: Estructura y contenido: https://www.lucushost.com/blog/partes-de-una-pagina-webestructura-y-contenido/
- Casas, V. (24 de Abril de 2022). *LucusHost*. Obtenido de https://www.lucushost.com/blog/partes-de-una-pagina-web-estructura-y-contenido/
- Castillo, J. (20 de Enero de 2019). *Profesional Review*. Obtenido de RGB qué es esto y para qué se utiliza en informática: https://www.profesionalreview.com/2019/01/20/rgbque-es/
- *CEUTEC*. (s.f.). Obtenido de CEUTEC: https://www.ceutec.hn/internacionalidad/redlaureate/
- *Compara Software* . (14 de Septiembre de 2021). Obtenido de

https://blog.comparasoftware.com/contenido-para-una-pagina-web-definicion-y-tipos/

*Compara Software*. (14 de Septiembre de 2021). Obtenido de

https://blog.comparasoftware.com/contenido-para-una-pagina-web-definicion-y-tipos/

*Concepto*. (2022). Obtenido de https://concepto.de/creatividad-2/#ixzz7dQPuxd8z

*Crear y utilizar estilos de carácter en Pages en la Mac*. (s.f.). Obtenido de Manual del usuario de Pages para Mac: https://support.apple.com/eslamr/guide/pages/tan7aaef6765/mac

*Creative Commons*. (s.f.). Obtenido de

http://aularagon.catedu.es/materialesaularagon2013/LibreOffice/Modulo\_3/qu\_es\_una \_plantilla.html

- Delgado, H. (22 de Agosto de 2022). *Akus.net*. Obtenido de ¿Qué es la Web? : https://disenowebakus.net/web.php
- Delgado, H. (22 de agosto de 2022). *Akus.net Diseño Web*. Obtenido de Glosario de términos Diseño Web - Diccionario de programación: https://disenowebakus.net/glosariodiseno-web.php
- Delgado, H. (22 de agosto de 2022). *Akus.net Diseño Web*. Obtenido de Glosario de tériminos - Diccionario de programación: https://disenowebakus.net/glosario-disenoweb.php
- Delgado, H. (22 de agosto de 2022). *Curso Diseño Web*. Obtenido de Glosario de términos Diseño Web - Diccionario de programación: https://disenowebakus.net/glosariodiseno-web.php
- *Design Thinking España*. (s.f.). Obtenido de Design Thinking. Descubre la metodología más potente de innovación: https://designthinkingespaña.com
- *Diseño web*. (22 de Enero de 2012). Obtenido de Karakana: https://www.karakana.es/disenoweb/blog/diseno-web-importancia-del-diseno-grafico-en-la-creacion-de-paginas-web
- *Diseño Web: Importancia del Diseño Gráfico en la Creación de Páginas Web*. (22 de Enero de 2021). Obtenido de Karakana: https://www.karakana.es/diseno-web/blog/disenoweb-importancia-del-diseno-grafico-en-la-creacion-de-paginas-web

*E&N Brandlab*. (23 de Marzo de 2022). Obtenido de

https://www.estrategiaynegocios.net/eyn-brandlab/sumadi-hondurena-dentro-de-laindustria-edtech-FL6692043

- *Einatec*. (12 de Junio de 2020). Obtenido de Diseño web y Diseño gráfico: funciones, diferencias y aplicaciones: https://einatec.com/diseno-web-y-diseno-grafico/
- *Einatec*. (12 de Junio de 2020). Obtenido de Diseño Web y Diseño Gráfico: https://einatec.com/diseno-web-y-diseno-grafico/
- *Einatec*. (12 de Junio de 2020). Obtenido de Diseño web y Diseño gráfico: funciones, diferencias y aplicaciones: https://einatec.com/diseno-web-y-diseno-grafico/
- F., L. (s.f.). *Mott*. Obtenido de Adobe XD una nueva herramienta de diseño: https://mott.marketing/adobe-xd/
- Figueiras, S. (28 de Marzo de 2022). *OCEUPE Centro Europeo de Postgrado*. Obtenido de ¿Qué es el internet?: https://www.ceupe.mx/blog/que-es-el-internet.html

*Foto Nostra*. (s.f.). Obtenido de La alineación del Texto: https://www.fotonostra.com/grafico/alineaciontextos.htm

- Garcia, M. (18 de julio de 2020). Obtenido de Interfaz de usuario (UI), Experiencia de usuario (UX) y un poco más allá..: https://mauriciogc.medium.com/interfaz-deusuario-ui-experiencia-de-usuario-ux-y-un-poco-más-allá-3e6918722538
- Garcia, M. (18 de julio de 2020). Obtenido de Interfaz del usuario (UI), Experiencia de usuario (UX) y un poco más allá...: https://mauriciogc.medium.com/interfaz-deusuario-ui-experiencia-de-usuario-ux-y-un-poco-más-allá-3e6918722538
- Gaskin, J. (1 de Junio de 2022). *Venngage*. Obtenido de 10+ plantillas de mapa de sitio y ejemplos para visualizar tu sitio web: https://es.venngage.com/blog/mapa-desitio/#sitemap
- Gaskin, J. (1 de Junio de 2022). *Venngage*. Obtenido de 10+ plantillas de mapa de sitio y ejemplos para visualizar tu sitio w: https://es.venngage.com/blog/mapa-desitio/#sitemap
- Gondar, P. (s.f.). *Creativos Online*. Obtenido de Tipografía, jerarquía de contenido y contrastes tipográficos: https://www.creativosonline.org/tipografia-jerarquia-decontenido-y-contrastes-tipograficos.html#Contraste\_de\_color
- Gondar, P. (s.f.). *Creativos Online*. Obtenido de Tipografía, jerarquía de contenido y contrastes tipográficos: https://www.creativosonline.org/tipografia-jerarquia-decontenido-y-contrastes-tipograficos.html#Contraste\_de\_color
- Gondar, P. (s.f.). *Creativos Online*. Obtenido de Tipografía, jerarquía de contenido y contrastes tipográficos: https://www.creativosonline.org/tipografia-jerarquia-decontenido-y-contrastes-tipograficos.html#Contraste\_de\_color
- *Ida Blog*. (28 de Octubre de 2015). Obtenido de ¿Qué elementos debe incluir una guía de estilo de diseño web?: https://blog.ida.cl/diseno/guia-de-estilo-diseno-web/
- Iglesia, J. (18 de Noviembre de 2020). *Open Webinars*. Obtenido de https://openwebinars.net/blog/que-es-adobe-xd/
- *Informática Ofimática Aluche*. (s.f.). Obtenido de Alineaciones de párrafo: https://www.informaticaaluche.com/alineaciones-word
- *Informática Ofimática Aluche*. (s.f.). Obtenido de Alineaciones de párrafo: https://www.informaticaaluche.com/alineaciones-word
- Julio, M. (9 de Diciembre de 2019). *Domestika*. Obtenido de ¿Qué es un icono y cuáles son sus diferencias con los pictogramas?: https://www.domestika.org/es/blog/2492-quees-un-icono-y-cuales-son-sus-diferencias-con-los-pictogramas

*Karakana Factoría TIC*. (22 de Enero de 2012). Obtenido de Diseño Web: Importancia del Diseño Gráfico en la Creación de Páginas Web : https://www.karakana.es/disenoweb/blog/diseno-web-importancia-del-diseno-grafico-en-la-creacion-de-paginas-web

*LA LEY*. (s.f.). Obtenido de Rediseño de productos:

https://guiasjuridicas.wolterskluwer.es/Content/Documento.aspx?params=H4sIAAAA AAAEAMtMSbF1jTAAASNTUwMztbLUouLM\_DxbIwMDS0NDQ3OQQGZapUtckhlQaptWmJOcSoAdVhysDUAAAA=WKE#:~:text=econ%C3%B3mico%20y%20 personal.-,El%20redise%C3%B1o%20de%20un%20producto%20consist

- Llonch, E. (25 de mayo de 2021). *Cyberclick*. Obtenido de ¿Qué son las redes sociales y cuáles son las más importantes?: https://www.cyberclick.es/numerical-blog/que-sonlas-redes-sociales-y-cuales-son-las-mas-importantes
- *Lucidchart*. (2022). Obtenido de ¿Cuáles son tus necesidades de creación de wireframes?: https://www.lucidchart.com/pages/es/que-es-un-wireframe-para-un-sitio-web
- *Martínez Rolán*. (2019). Obtenido de Diseño de página web: Wordpress para todos los públicos: https://elibro.net/es/ereader/unitechn/106387?page=29.
- *Mejorconweb*. (s.f.). Obtenido de https://www.mejorconweb.com/es/blog/25-disenoweb/154-diseno-grafico-maquetacion-web
- *Neo Attack*. (27 de Agosto de 2020). Obtenido de https://neoattack.com/neowiki/enlace/
- *Neo Attack*. (27 de Agosto de 2020). Obtenido de Homepage: https://neoattack.com/neowiki/homepage/
- Pablo. (12 de Noviembre de 2021). *By Orange*. Obtenido de Oímos hablar del "servidor", ¿pero para qué sirve realmente?: https://blog.orange.es/consejos-y-trucos/que-esservidor-para-que-sirve/
- Pérez, A. (9 de Noviembre de 2021). *ES DESIGN Escuela Superior de Diseño de Barcelona*. Obtenido de Los 10 elementos gráficos del diseño gráfico que debes conocer:

https://www.esdesignbarcelona.com/actualidad/diseno-grafico/elementos-disenografico

- Pérez, A. (9 de Noviembre de 2021). *ES DESIGN Escuela Superior del Diseño de Barcelona*. Obtenido de https://www.esdesignbarcelona.com/actualidad/disenografico/elementos-diseno-grafico
- Perez, L. (22 de Diciembre de 2019). *Rockcontent*. Obtenido de Guía del diseño de interacción: conoce el IxD, sus principios, procesos y características: https://rockcontent.com/es/blog/diseno-de-interaccion/
- Perez, L. (22 de Diciembre de 2019). *Rockecontent*. Obtenido de Guía del diseño de interacción: conoce el IxD, sus principios, procesos y características: https://rockcontent.com/es/blog/diseno-de-interaccion/
- Prida, N. (28 de Enero de 2020). *Open Webinars*. Obtenido de Qué es un mockup o maqueta web: https://openwebinars.net/blog/que-es-un-mockup-o-maqueta-web/

*Product Design Handbook*. (s.f.). Obtenido de Sistemas de diseño: https://designhandbook.mendesaltaren.com/design-systems

- *Product Design Handbook*. (2021). Obtenido de ¿Qué es un sistema de diseño?: https://designhandbook.mendesaltaren.com/design-systems
- *Product Design Handbook*. (2021). Obtenido de ¿Qué es un sistema de diseño?: https://designhandbook.mendesaltaren.com/design-systems

*Real Academia Española*. (2021). Obtenido de https://dle.rae.es/imagen?m=form

*Real Academia Española*. (2021). Obtenido de https://dle.rae.es/color?m=form

*Real Academia Española*. (2022). Obtenido de https://dle.rae.es/diseño?m=form

- *Real Academica Español*. (2021). Obtenido de https://dle.rae.es/digital?m=form
- Rodríguez, C. (2020). *Market inhouse*. Obtenido de Diseño de Prototipos Interactivos:

https://www.marketinhouse.es/diseno-de-prototipos-interactivos/

- Rodríguez, C. (2020). *Market Inhouse*. Obtenido de Diseño de Prototipos Interactivos: https://www.marketinhouse.es/diseno-de-prototipos-interactivos/
- Rodríguez, C. (2020). *Market Inhouse*. Obtenido de Diseño de Prototipos Interactivos: https://www.marketinhouse.es/diseno-de-prototipos-interactivos/
- Rodriguez, M. (27 de noviembre de 2021). *Shutterstock*. Obtenido de Guía para Relaciones de Aspectos Comunes, Tamaños de Imagen y Tamaños de Fotografías: https://www.shutterstock.com/es/blog/guia-para-relaciones-de-aspecto-comunestamanos-de-imagen-y-tamanos-de-fotografia
- Rolán, M. (2019). Obtenido de Diseño de página web: Wordpress para todos los públicos: https://elibro.net/es/ereader/unitechn/106387?page=29.
- Rolán, M. (2019). *Diseño de página web: Wordpress para todos los públicos*. Obtenido de https://elibro.net/es/ereader/unitechn/106387?page=38.
- Rolán, M. (2019). *Diseño de páginas web: Wordpress para todos los públicos*. Obtenido de https://elibro.net/es/ereader/unitechn/106387?page=29.
- Rolán, M. (2019). *Diseño de páginas web: Wordpress para todos los públicos*. Obtenido de https://elibro.net/es/ereader/unitechn/106387?page=25
- Rolán, M. (2019). *Diseño de páginas web: Wordpress para todos los públicos*. Obtenido de https://elibro.net/es/ereader/unitechn/106387?page=25
- Salgado, H. (22 de agosto de 2022). *Curso Diseño Web*. Obtenido de Glosario de términos Diseño Web - Diccionario de programación: https://disenowebakus.net/glosariodiseno-web.php
- Serrano, S. (6 de octubre de 2017). *Hiberus blog*. Obtenido de Cómo definir la arquitectura de la información de un proyecto : https://www.hiberus.com/crecemos-contigo/comodefinir-la-arquitectura-de-la-informacion-de-un-proyecto/
- Serrano, S. (6 de octubre de 2017). *Hiberus blog*. Obtenido de Cómo definir la arquitectura de la información de un proyecto: https://www.hiberus.com/crecemos-contigo/comodefinir-la-arquitectura-de-la-informacion-de-un-proyecto/
- Serrano, S. (6 de octubre de 2017). *Hiberus blog* . Obtenido de Cómo definir la arquitectura de la información de un proyecto: https://www.hiberus.com/crecemos-contigo/comodefinir-la-arquitectura-de-la-informacion-de-un-proyecto/
- Sfilippi. (23 de Julio de 2013). *Internetlab*. Obtenido de Diseño Web. Elementos de tipo botón: https://www.internetlab.es/post/2452/diseno-web-boton/
- *Shutterstock*. (2 de marzo de 2021). Obtenido de Qué son los colores hexadecimales y cómo funcionan en relación con el diseño: https://www.shutterstock.com/es/blog/que-sonlos-colores-hexadecimales-y-como-funcionan
- *Sirope*. (2022). Obtenido de ¿Qué es el rediseño?: https://sirope.es/glosario-branding/que-esel-rediseno/
- *Sirvelia*. (s.f.). Obtenido de ¿Qué es un slider en una página web?: https://sirvelia.com/quees-un-slider-en-una-pagina-web/
- *Smooth Step*. (2021). Obtenido de Diseño y Desarrollo Web: https://www.smoothstep.com/es/diseno-web/guia

*Software DELSOL*. (s.f.). Obtenido de Usuario: https://www.sdelsol.com/glosario/usuario/

*Sumadi*. (s.f.). Obtenido de https://sumadi.net

- *Sumadi*. (20 de Junio de 2022). Obtenido de Sumadi: https://sumadi.net/protecting-youracademic-integrity-with-proctoring/
- *Sutil Web*. (25 de Febrero de 2021). Obtenido de https://sutilweb.com/2021/02/25/formularioweb/
- *Universitat Oberta de Cataluya*. (s.f.). Obtenido de Design Toolkit: http://designtoolkit.uoc.edu/es/reticulas-para-pantalla/
- V., B. (16 de septiembre de 2022). *Hostinger Tutoriales*. Obtenido de Cómo crear con CSS un menú horizontal desplegable: https://www.hostinger.es/tutoriales/crear-un-menuhorizontal-simple-css
- Wassermann, E. (18 de Mayo de 2016). *Envatotus*. Obtenido de Una Introducción Comprensible a las Retículas en el Diseño Web: https://webdesign.tutsplus.com/es/articles/a-comprehensive-introduction-to-grids-inweb-design--cms-26521
- Wassermann, E. (18 de Mayo de 2016). *Envatotuts*. Obtenido de Una Introducción Comprensible a las Retículas en el Diseño Web: https://webdesign.tutsplus.com/es/articles/a-comprehensive-introduction-to-grids-inweb-design--cms-26521
- Wassermann, E. (18 de Mayo de 2016). *Una Introducción Comprensible a las Retículas en el Diseño Web*. Obtenido de https://webdesign.tutsplus.com/es/articles/acomprehensive-introduction-to-grids-in-web-design--cms-26521
- Wassermann, E. (18 de Mayo de 2016). *Una Introducción Comprensible a las Retículas en el Diseño Web*. Obtenido de https://webdesign.tutsplus.com/es/articles/acomprehensive-introduction-to-grids-in-web-design--cms-26521
- Wassermann, E. (18 de Mayo de 2016). *Una Introducción Comprensible a las Retículas en el Diseño Web*. Obtenido de https://webdesign.tutsplus.com/es/articles/acomprehensive-introduction-to-grids-in-web-design--cms-26521
- Websa100. (enero de 2016). *SEOptimer*. Obtenido de 8 consejos para elegir mi fuente web estrella: https://www.seoptimer.com/es/blog/8-consejos-para-elegir-mi-fuente-webestrella/

*Wix Blog*. (17 de Agosto de 2021). Obtenido de https://es.wix.com/blog/2021/08/diseno-web

## **Anexos**

# **Anexo 1**

# **Figura 35**

*Propuesta de boceto 1*

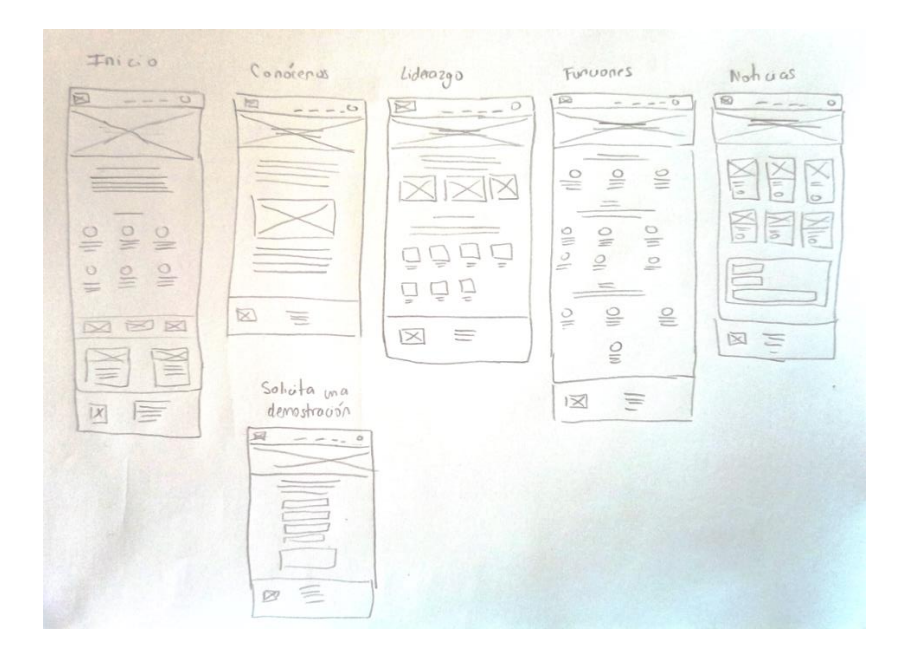

*Nota.* Elaboración propia

# **Anexo 2**

# **Figura 36**

*Propuesta de boceto 2*

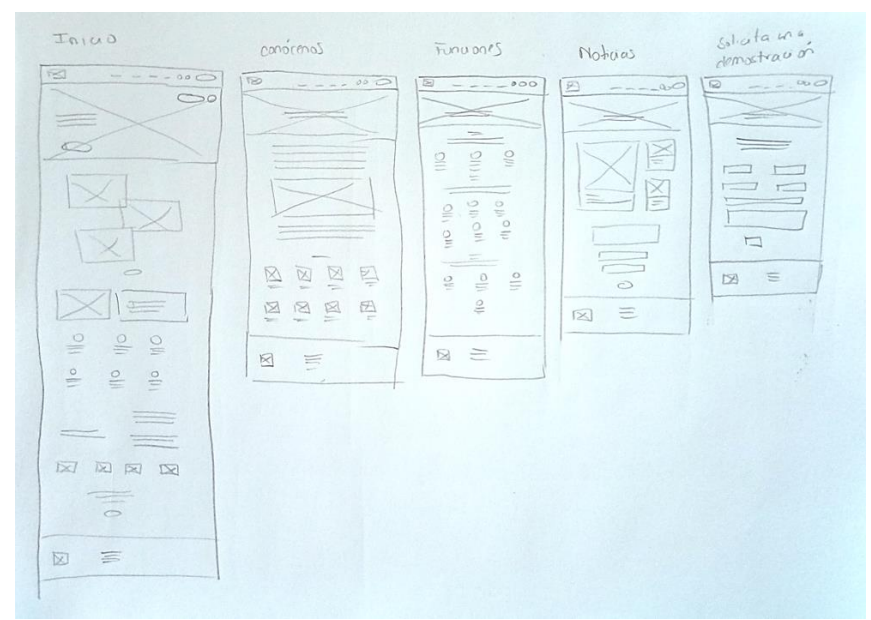

*Nota.* Elaboración propia

## **Anexo 3**

# **Figura 37**

*Propuesta de boceto web 3*

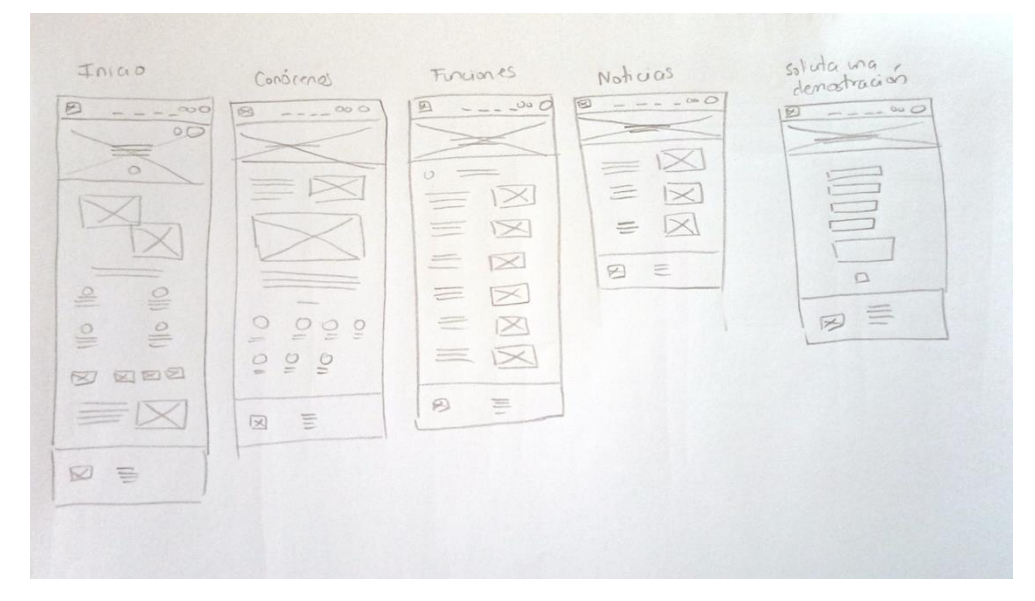

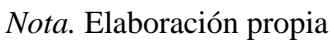

## **Anexo 4**

# **Figura 38**

*Propuesta de boceto web 4*

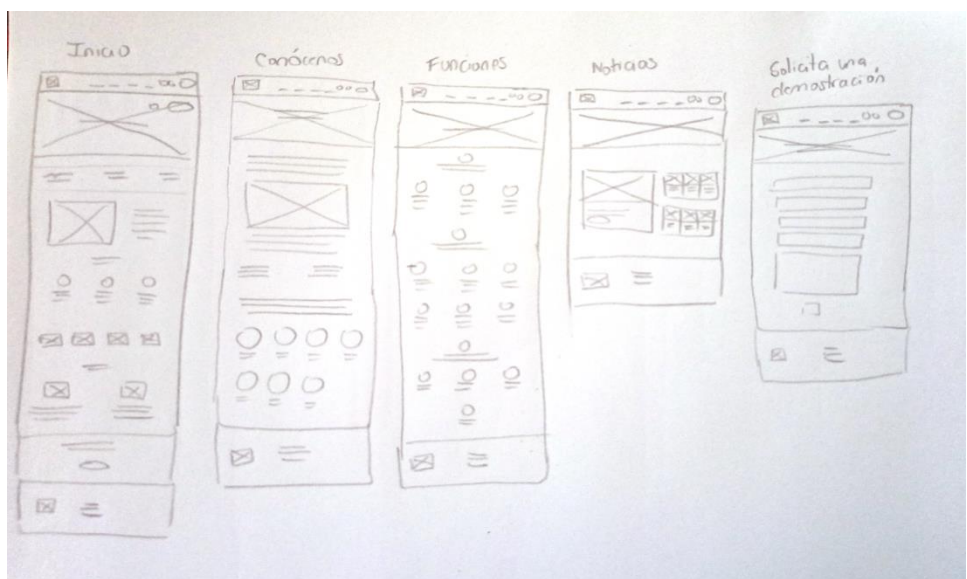

*Nota.* Elaboración propia

## **Anexo 5**

# **Figura 39**

#### *Partes de la estructura web*

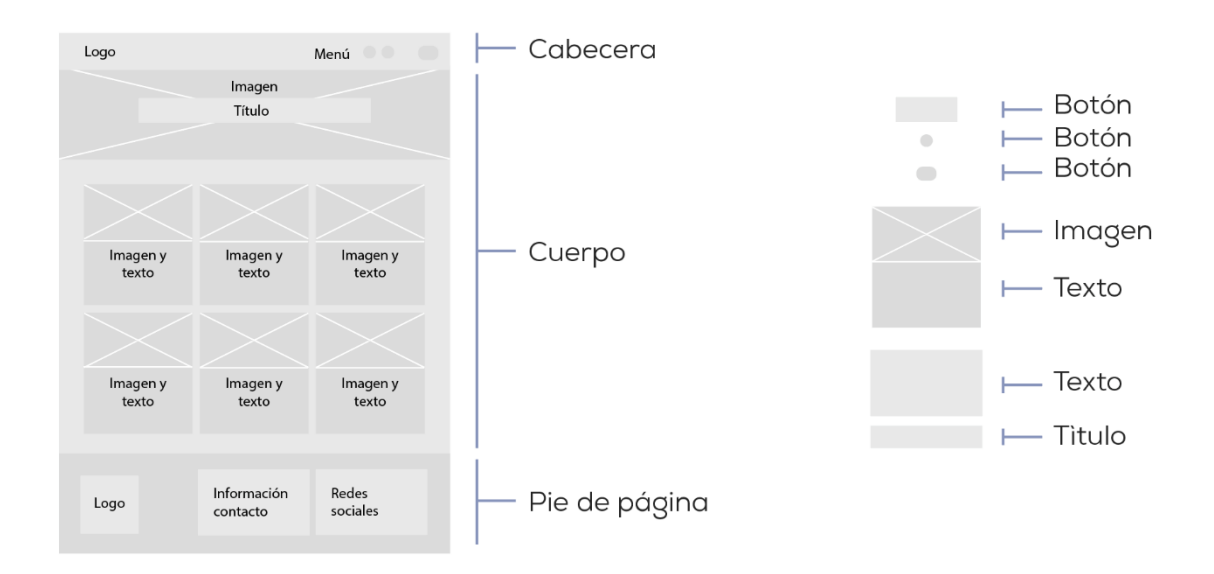

## *Nota.* Elaboración propia

## **Anexo 6**

## **Figura 40**

# *Propuesta seleccionada de wireframe de baja fidelidad*

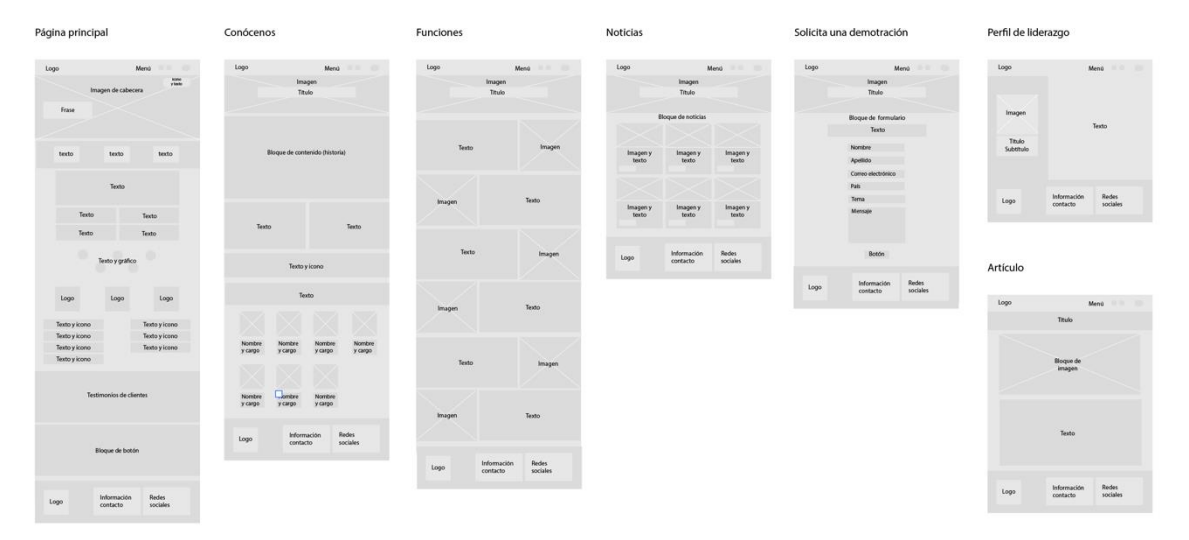

## *Nota.* Elaboración propia
# **Figura 41**

*Propuesta seleccionada de wireframe de alta fidelidad*

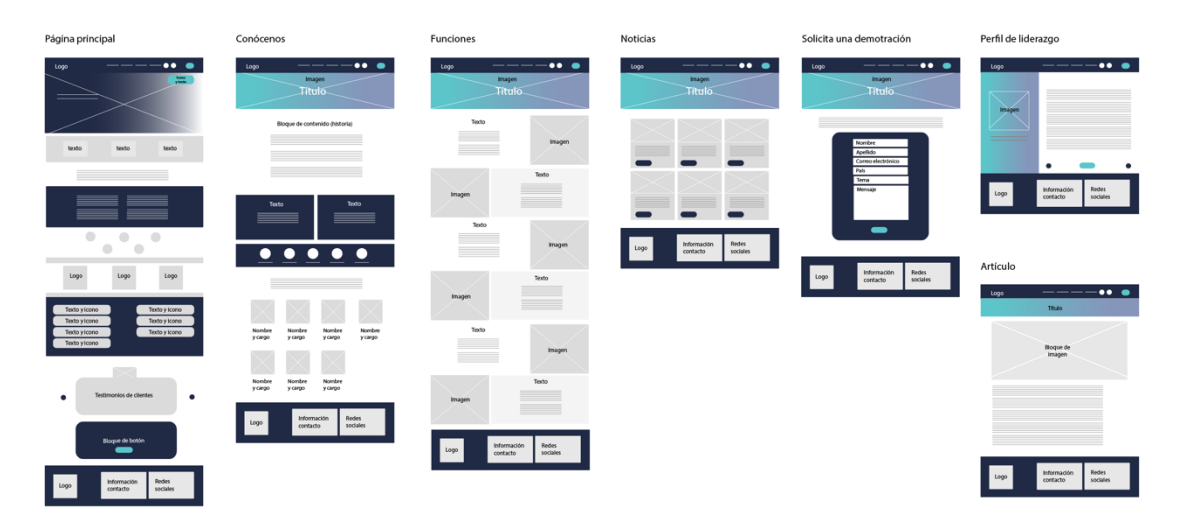

*Nota.* Elaboración propia

### **Anexo 8**

# **Figura 42**

*Antes y después de la página web de Sumadi*

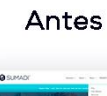

Después

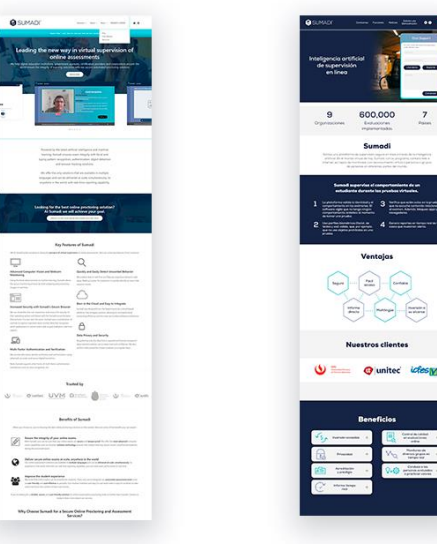

# **Figura 43**

## *Uso de retícula para el diseño web*

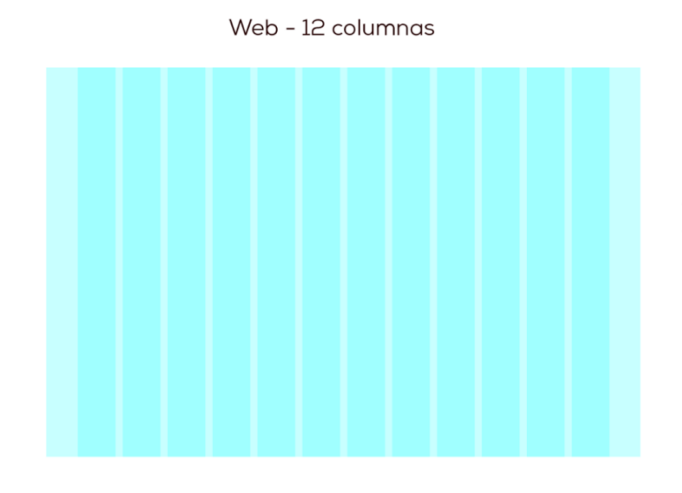

Columnas: 12 Anchura de medianil: 25 Anchura de columna: 113 Márgenes derecho y izquierdo vinculados: 145

*Nota.* Elaboración propia

#### **Anexo 10**

# **Figura 44**

*Uso de retícula para la página web de Sumadi*

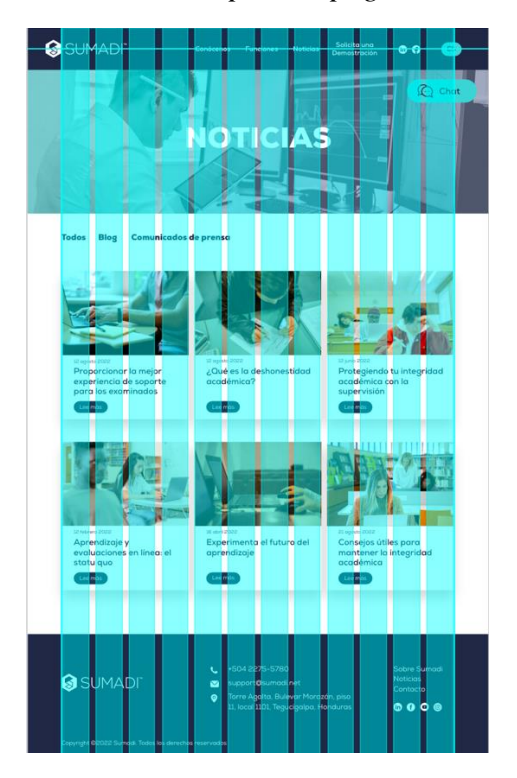

#### **Figura 45**

*Íconos en la página web de Sumadi 2*

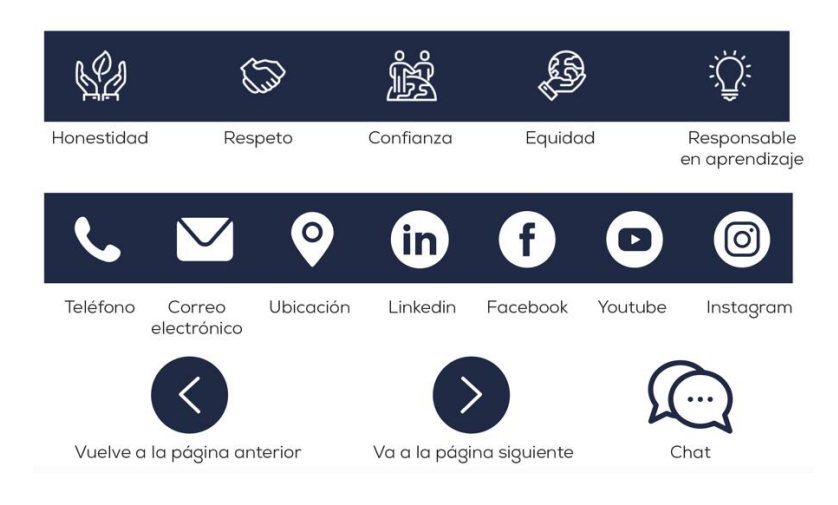

*Nota.* Elaboración propia

### **Anexo 12**

### **Figura 46**

*Uso de proporción de imágenes*

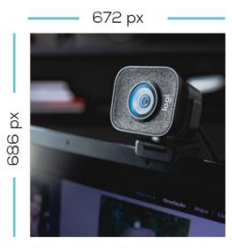

Imagen de texto

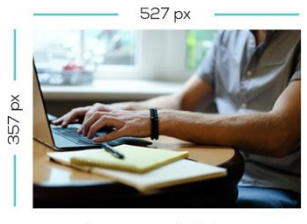

Imagen miniatura de noticia

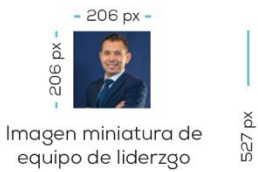

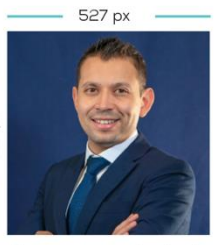

Imagen ampliada de equipo de liderzgo

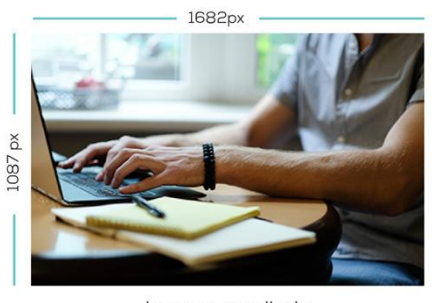

Imagen ampliada<br>de noticia

### **Figura 47**

#### *Estructura de cabecera*

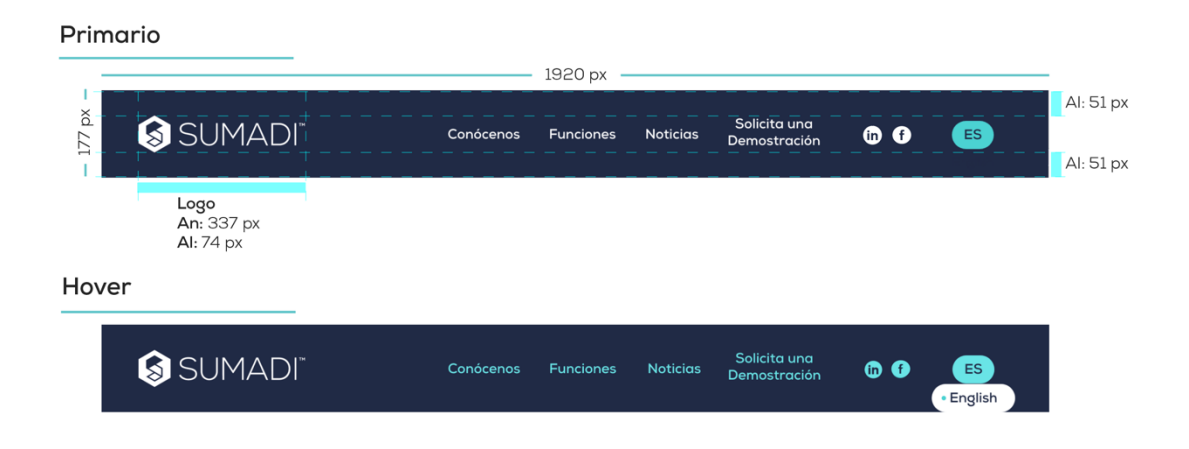

## *Nota.* Elaboración propia

## **Anexo 14**

## **Figura 48**

# *Estructura de pie de página*

Primario

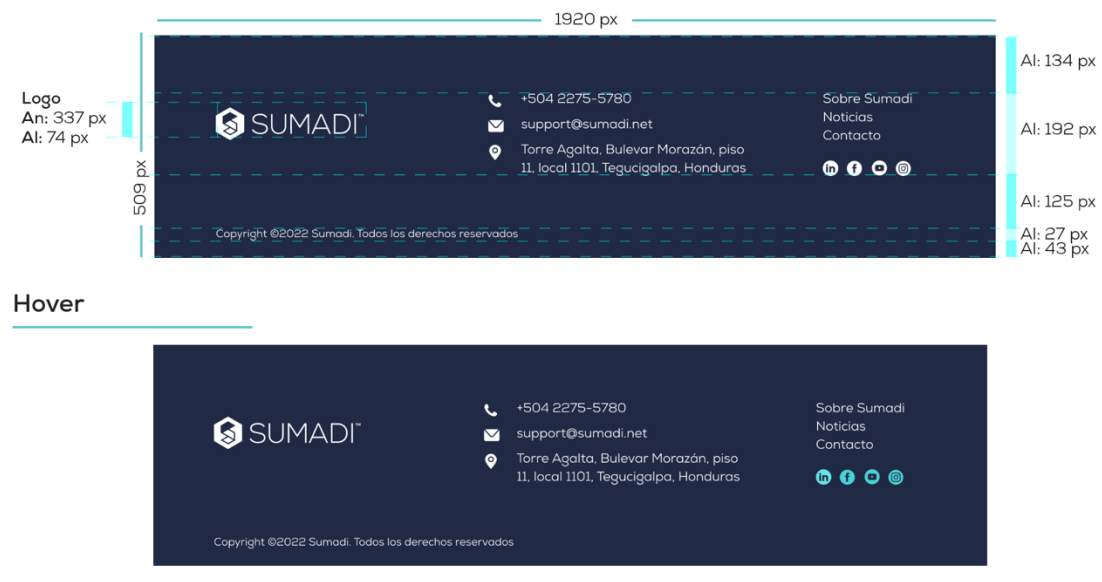

#### **Figura 49**

*Carrusel para los testimonios de clientes*

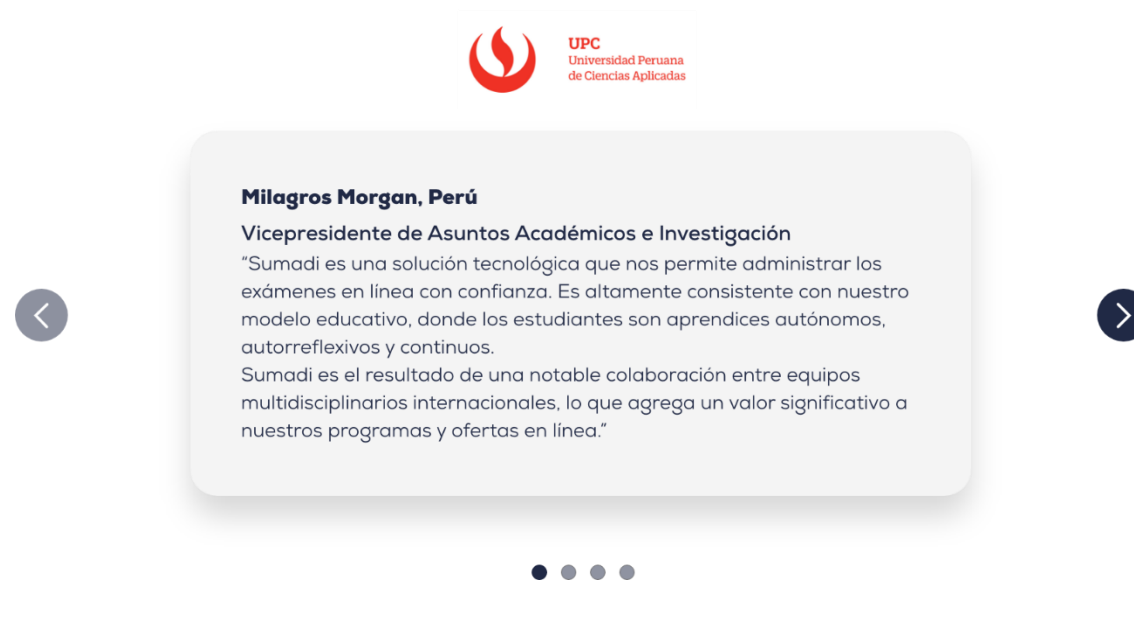

*Nota.* Elaboración propia

#### **Anexo 16**

#### **Figura 50**

*Medidas de chat*

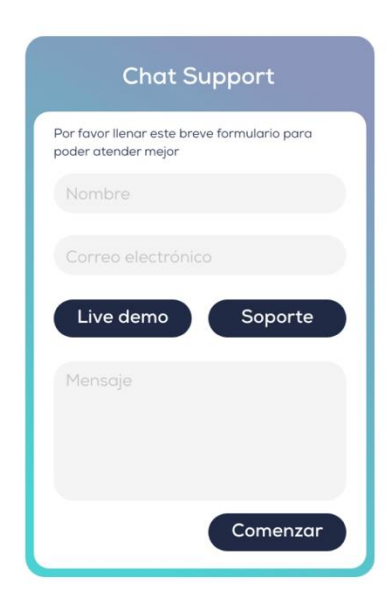

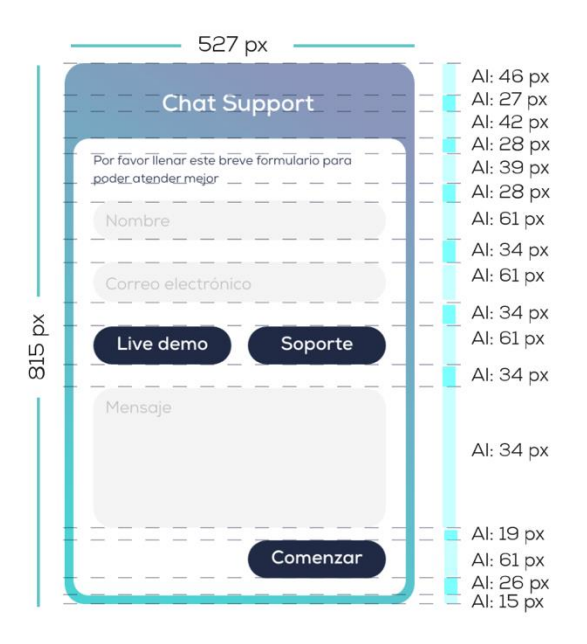

*Nota.* Elaboración propia

### **Figura 51**

#### *Se aplica colores a imágenes*

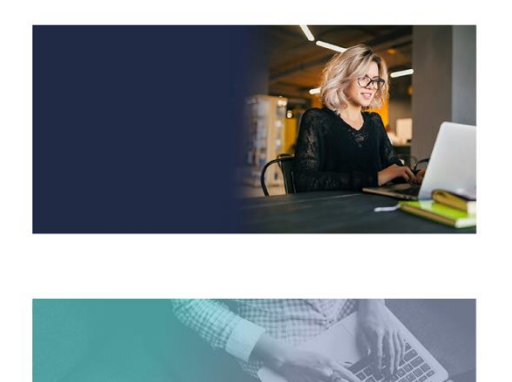

El degrada azul oscuro se aplica sobre imagen de cabecera, está alejado un poco de una persona usando la laptop.

Se permite combinar los dos colores turquesa y lila como<br>degradado líneal, la opcidad es 60%. Imagen debe ser negro y blanco.

*Nota.* Elaboración propia

#### **Anexo 18**

### **Figura 52**

#### *Aplicaciones incorrectas de imágenes*

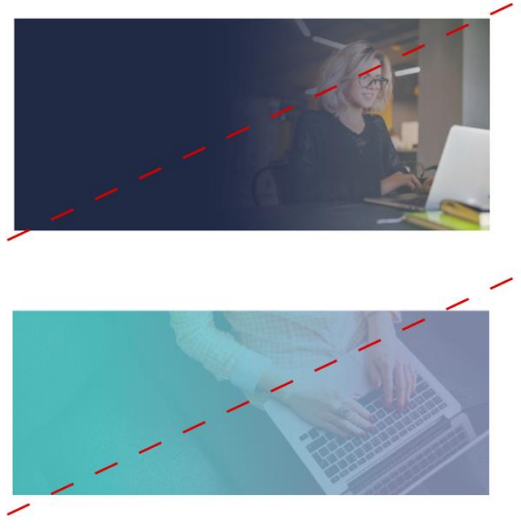

El degradado azul oscuro no se permite aplicar sobre El degradado azul oscuro no se permite aplicar sobre<br>imagen, se debe evitar cubrir a la persona usando la<br>laptop.

Imagen no debe salir colores.

### **Figura 53**

*Medidas de caja de noticia web*

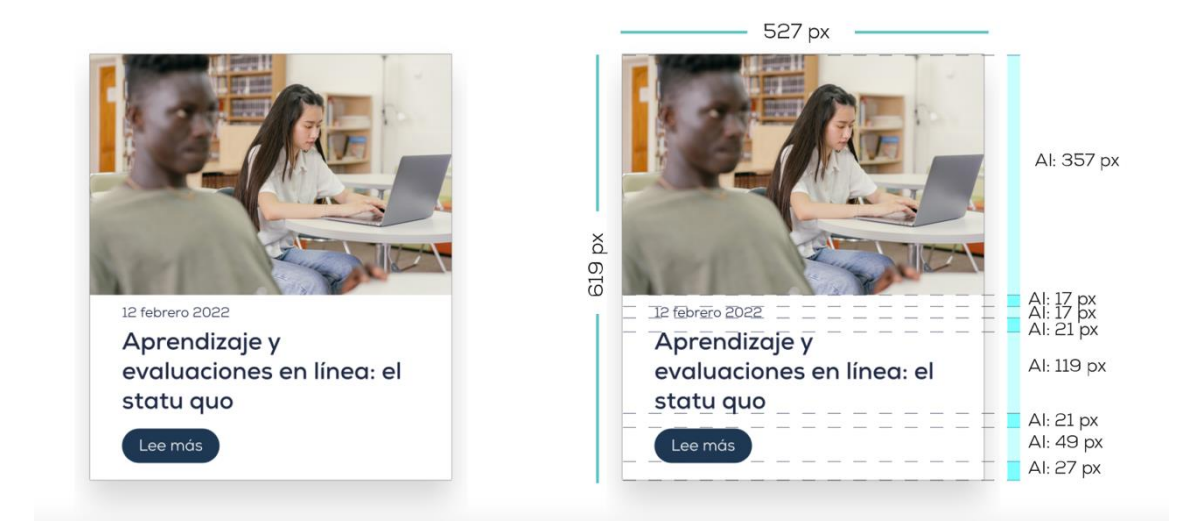

## *Nota.* Elaboración propia

#### **Anexo 20**

## **Figura 54**

*Medidas de formulario web*

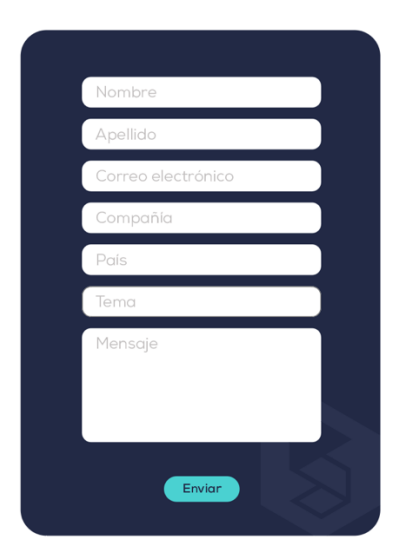

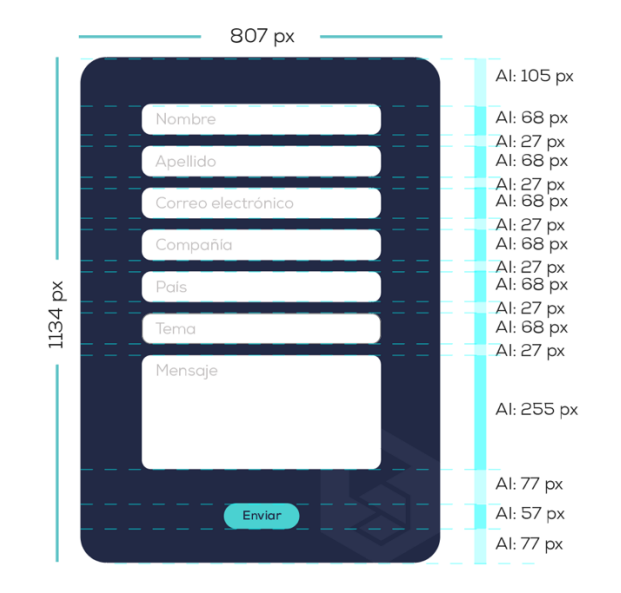

# **Figura 55**

## *Página principal de Sumadi*

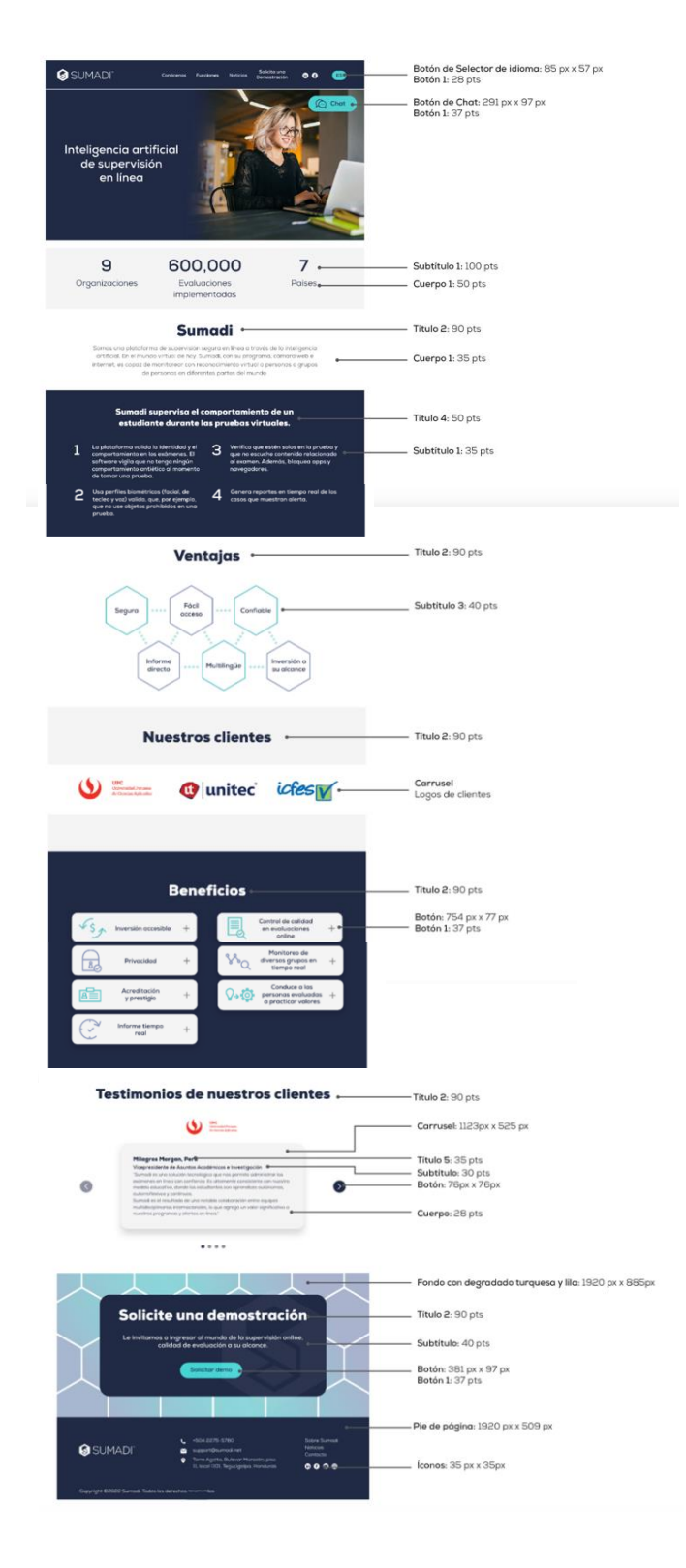

*Nota.* Elaboración página

#### **Figura 56**

## *Página de conócenos de Sumadi*

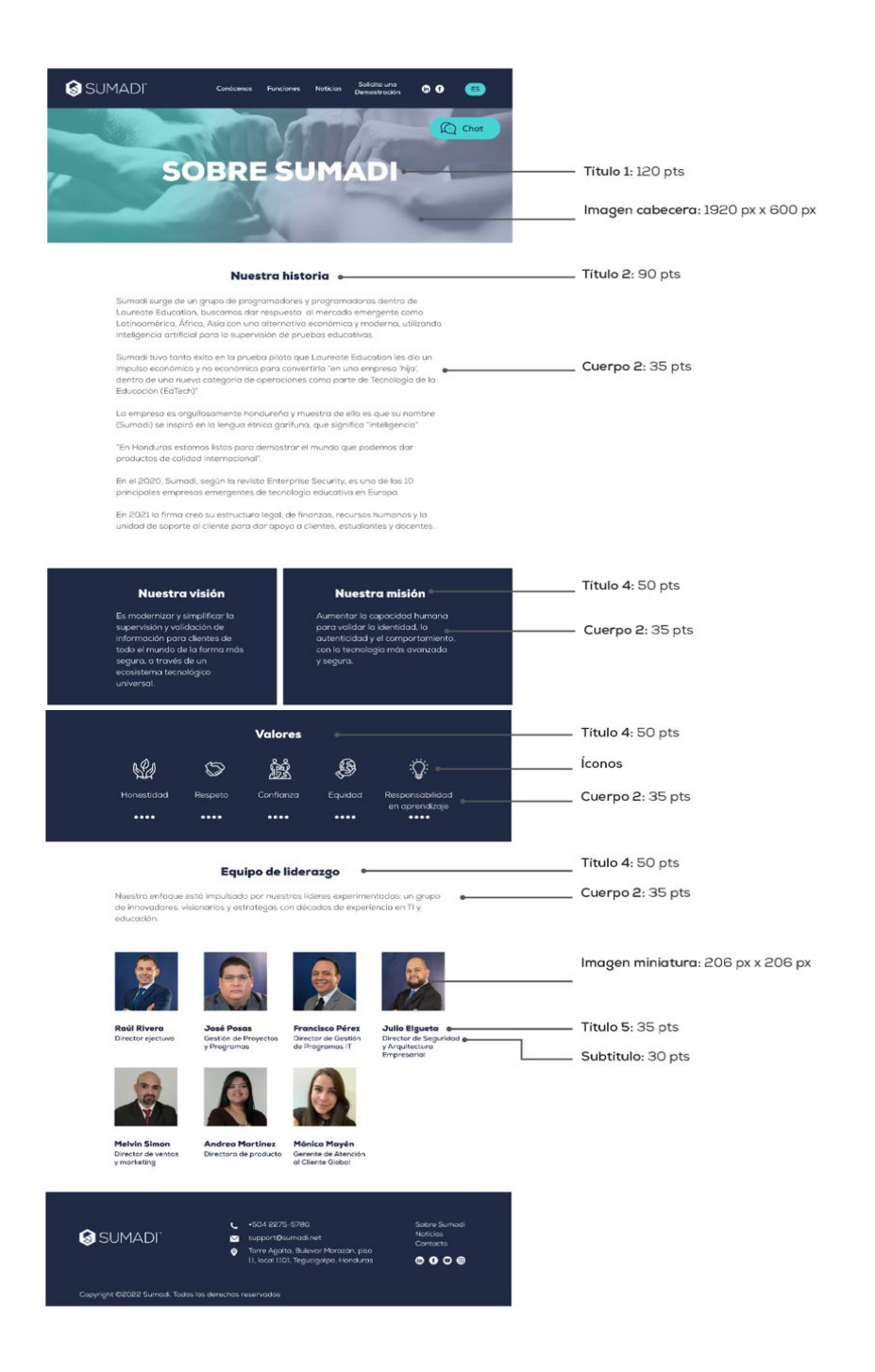

#### **Figura 57**

#### *Página de funciones de Sumadi*

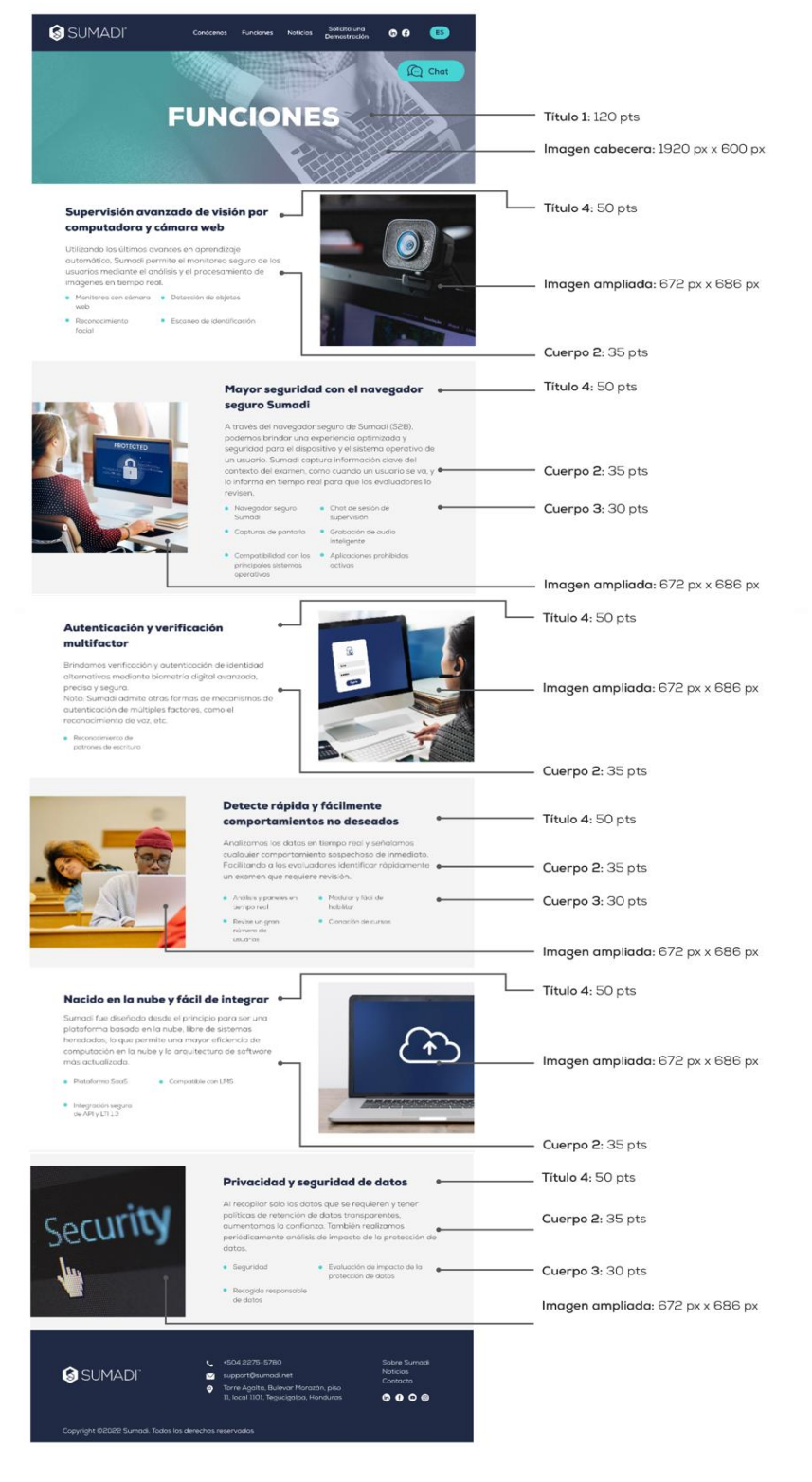

*Nota.* Elaboración propia

# **Figura 58**

## *Página de noticias*

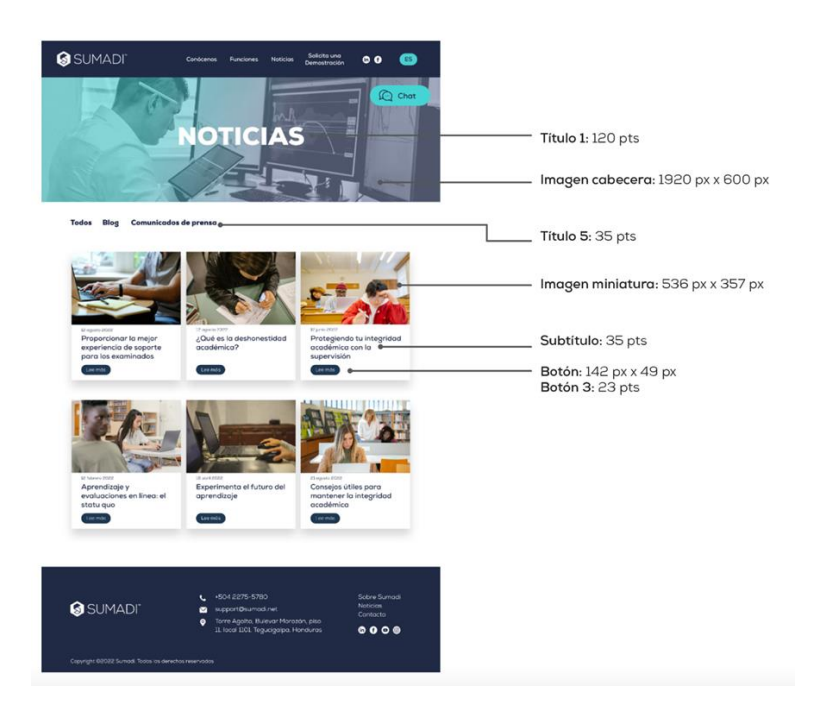

*Nota.* Elaboración propia

# **Anexo 25**

### **Figura 59**

*Página de solicite una demostración*

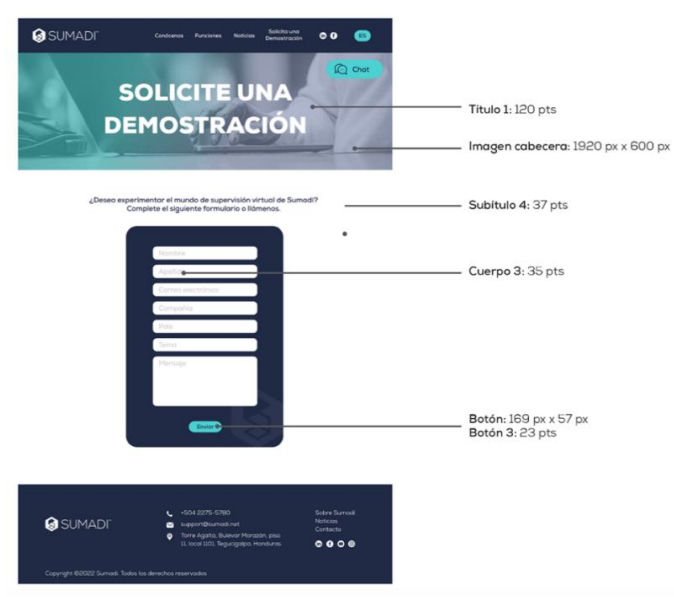

*Nota.* Elaboración propia

## **Figura 60**

# *Página de perfil de liderazgo*

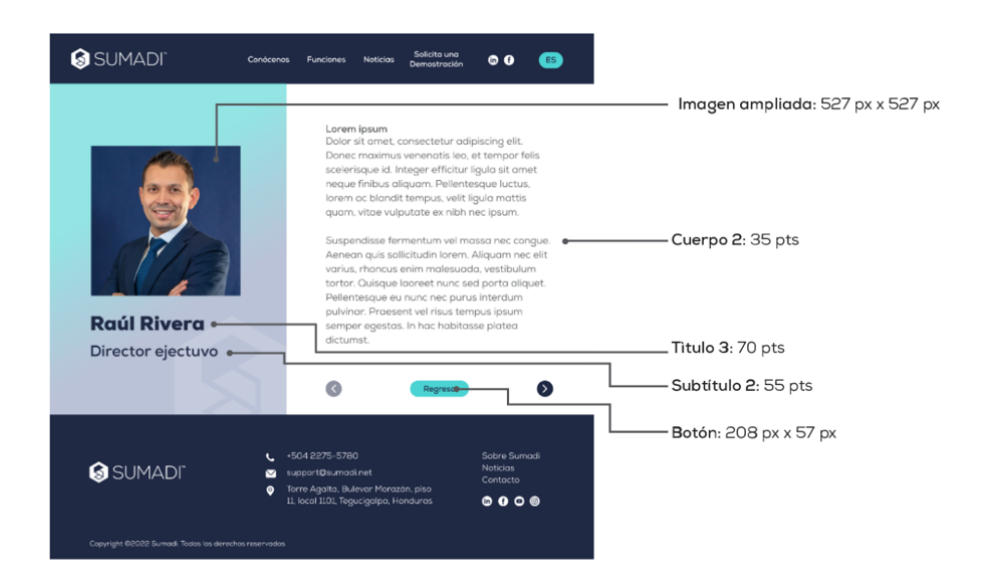

#### **Figura 61**

## *Página de artículo*

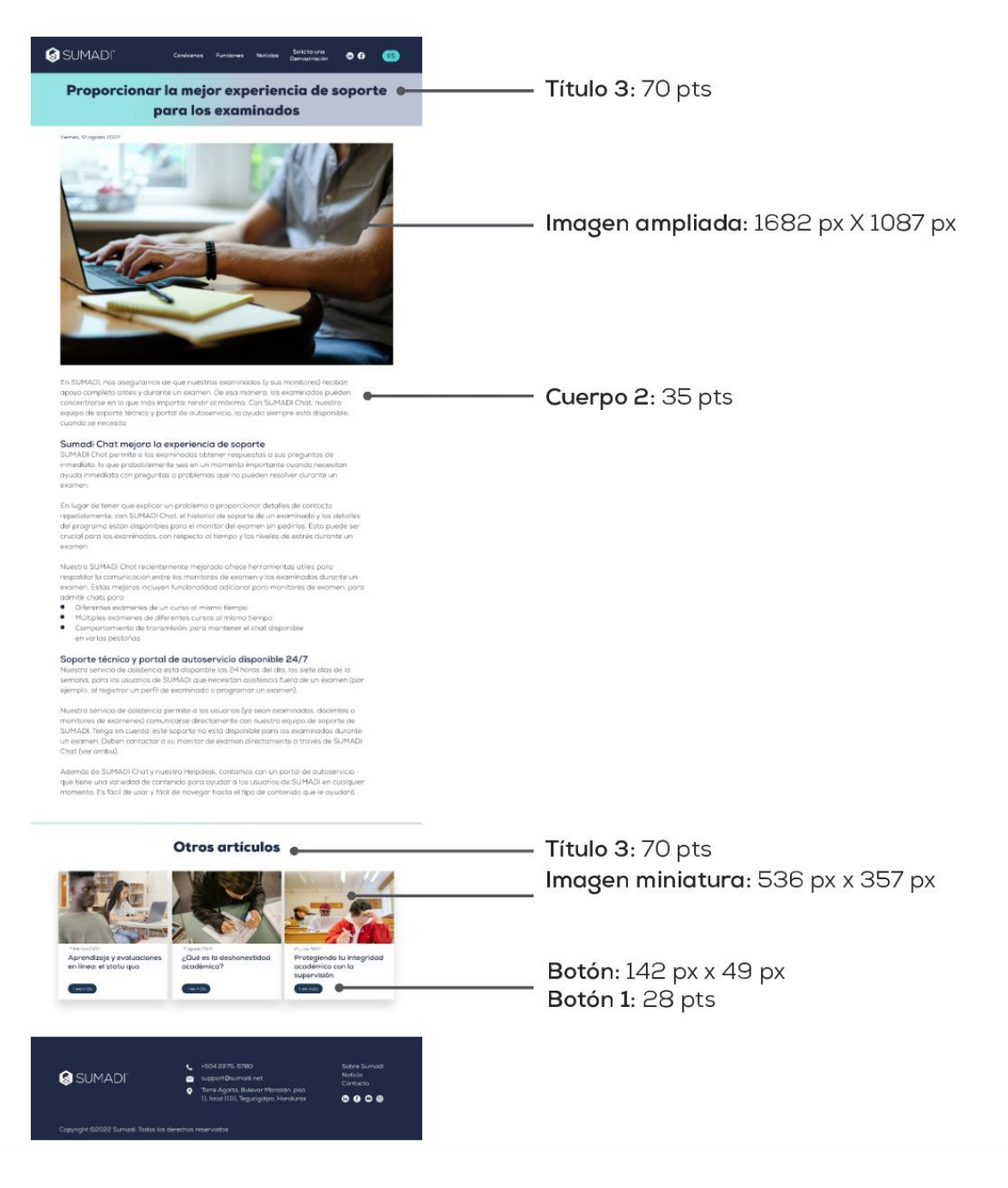

# **Figura 62**

*Página web de Sumadi en Adobe XD*

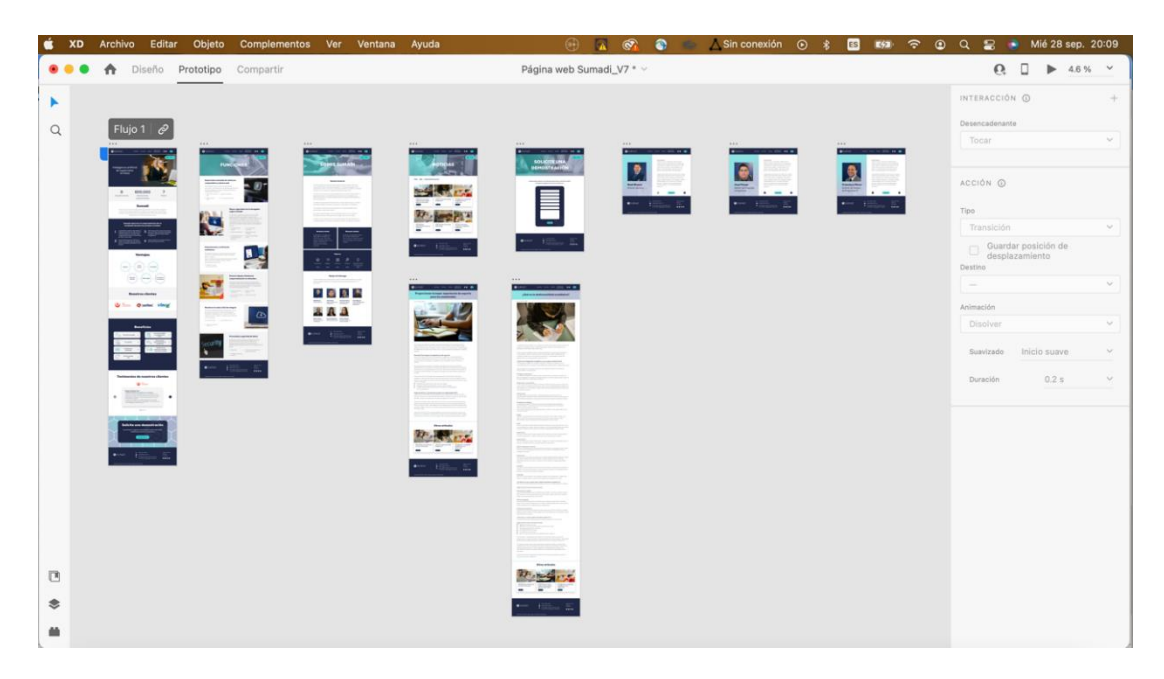

*Nota.* Elaboración propia

### **Anexo 29**

## **Figura 63**

*Mockup de la página web de Sumadi 1*

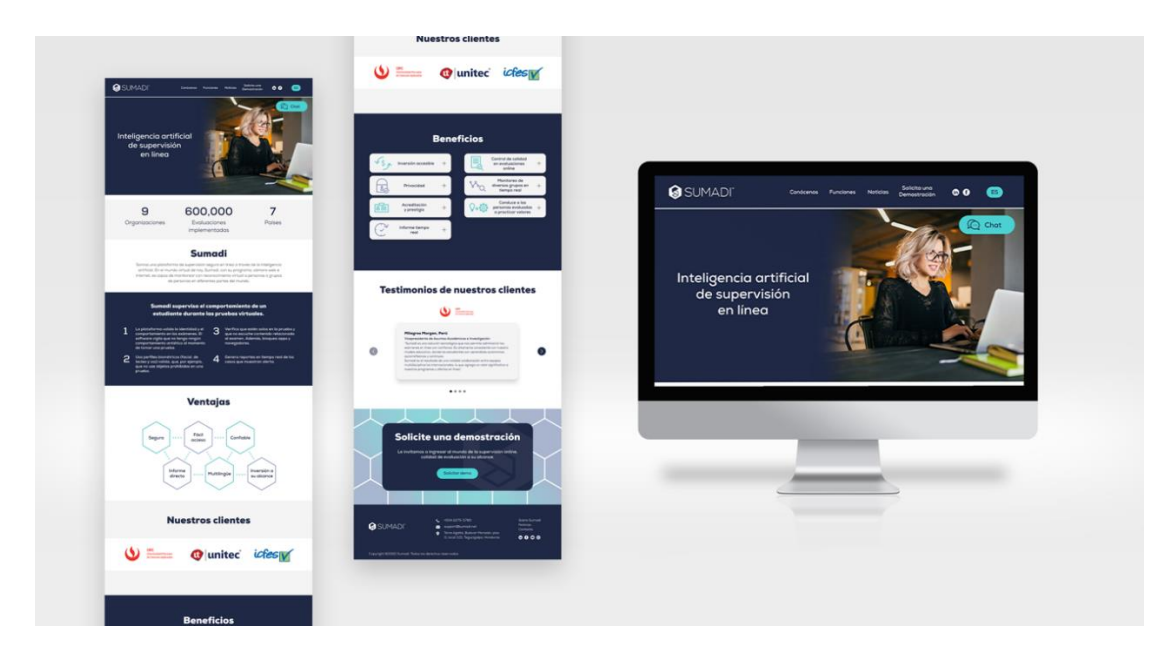

*Nota.* Elaboración propia

# **Figura 64**

*Mockup de la página web de Sumadi 2*

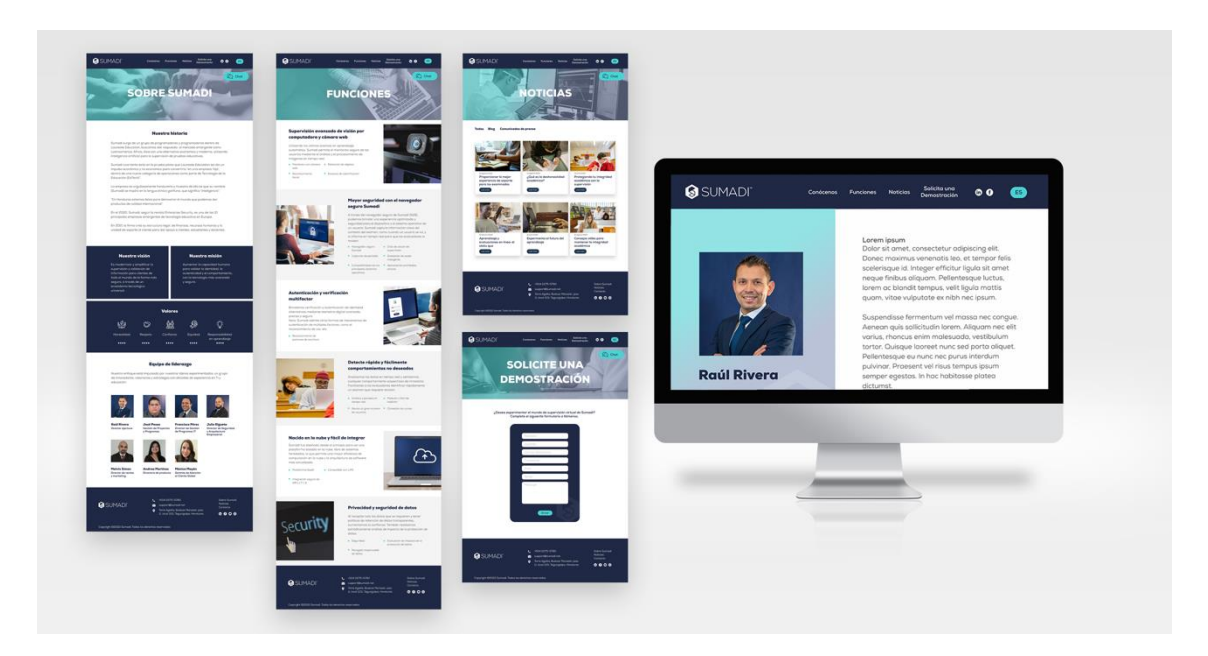

*Nota.* Elaboración propia

# **Anexo 31**

# **Figura 65**

*Enlace de la página web de Sumadi*

<https://xd.adobe.com/view/023d5bfa-b117-4cf2-86da-3cc59edb1610-576e/?fullscreen>